# VT 240<sub>Series</sub>

Owner's Manual

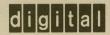

# VT 240<sub>Series</sub>

Owner's Manual

1st Edition, August 1983 2nd Edition, September 1984 3rd Edition, December 1984

Copyright \* 1983, 1984 by Digital Equipment Corporation. All Rights Reserved. Printed in U.S.A.

The reproduction of this material, in part or whole, is strictly prohibited. For copy information, contact the Educational Services Department, Digital Equipment Corporation, Maynard, Massachusetts 01754.

The information in this document is subject to change without notice. Digital Equipment Corporation assumes no responsibility for any errors that may appear in this document.

This equipment generates and uses radio frequency energy and if not installed and used properly, that is, in strict accordance with the manufacturer's instructions, may cause interference to radio and television reception. It has been type tested and found to comply with the limits for a Class B computing device in accordance with specifications in Subpart J of Part 15 of FCC Rules, which are designed to provide reasonable protection against such interference in a residential installation. However, there is no guarantee that interference will not occur in a particular installation. If this equipment does cause interference to radio or television reception, which can be determined by turning the equipment off and on, the user is encouraged to try to correct the interference by one or more of the following methods:

- Reorient the receiving antenna.
- Relocate the computer with respect to the receiver.
- Move the computer away from the receiver.
- Plug the computer into a different outlet so that computer and receiver are on different branch circuits.

If necessary, the user should consult the dealer or an experienced radio/ television technician for additional suggestions. The user may find the booklet *How to Identify and Resolve Radio/TV Interference Problems*, prepared by the Federal Communications Commission, helpful. This booklet is available from the U.S. Government Printing Office, Washington, DC 20402, Stock No. 004-000-00345-4.

AT&T is a trademark of American Telephone and Telegraph Company.

Mate-N-Lok is a trademark of AMP, Inc.

Tektronix, Tektronix 4010, and Tektronix 4014 are trademarks of Tektronix Corporation.

The following are trademarks of Digital Equipment Corporation, Maynard, Massachusetts.

| d i g i t a I <sup>™</sup> | DECtalk   | PDP          | UNIBUS         |
|----------------------------|-----------|--------------|----------------|
| DEC                        | DECUS     | P/OS         | VAX            |
| DECmate                    | DECwriter | Professional | VMS            |
| DECnet                     | DIBOL     | Rainbow      | VT             |
| DECsystem-10               | LA        | RSTS         | Work Processor |
| DECSYSTEM-20               | MASSBUS   | RSX          |                |

# **CONTENTS**

### **INTRODUCTION**

# CHAPTER 1 A LOOK AT THE TERMINAL

| General                    | 1   |
|----------------------------|-----|
| VT240 Components           | 1   |
| Monitor                    | 2   |
| System Box                 | 2   |
| Keyboard                   | 2   |
| How the VT240 Works        | 2   |
| Operating States           | 3   |
| Set-Up                     | 3   |
| On-Line                    | 3   |
| Local                      | 3   |
| Operating Modes            | 4   |
| VT200 Mode, 7-Bit Controls | 4   |
| VT200 Mode, 8-Bit Controls | 4   |
| VT100 Mode                 | 4   |
| VT52 Mode                  | 4   |
| 4010/4014 Mode             | 4   |
| Character Set Modes        | 5   |
| ReGIS Graphics             | 5   |
| CRT Saver Feature          | 5   |
| Programming the VT240      | - 5 |

# CHAPTER 2 CONTROLS, INDICATORS, AND CONNECTORS

| General                        | 7  |
|--------------------------------|----|
| System Box                     | 7  |
| Monochrome Monitor             | 10 |
| Color Monitor                  | 12 |
| Cursors                        | 14 |
| Keyboard                       | 14 |
| Main Keypad                    | 15 |
| Tab                            | 15 |
| Ctrl                           | 15 |
| Lock                           | 16 |
| Shift                          | 16 |
| Return                         | 16 |
| X (Delete)                     | 16 |
| Compose Character              | 17 |
| Editing Keypad                 | 17 |
| Auxiliary Keypad               | 17 |
| Top-Row Function Keys          | 18 |
| Hold Screen                    | 18 |
| Print Screen                   | 19 |
| Set-Up                         | 19 |
| Data/Talk                      | 19 |
| Break                          | 19 |
| F11 (ESC)                      | 20 |
| F12 (BS)                       | 20 |
| F13 (LF)                       | 20 |
| Function Key Summary           | 20 |
| Visual Indicators              | 21 |
| Hold Screen Indicator          | 21 |
| Lock Indicator                 | 21 |
| Compose Indicator              | 21 |
| Wait Indicator                 | 21 |
| Audible Indicators             | 22 |
| Keyclick                       | 22 |
| •                              | 22 |
| Bell                           | 22 |
| CHAPTER 3 OPERATING PROCEDURES |    |
| CHAPTER 3 OPERATING PROCEDURES |    |
| General                        | 23 |
| Printing                       | 23 |
| Normal Mode                    |    |
| Auto Print Mode                | 24 |
| Auto Ffint Wode                | 24 |

| Printer Controller Mode                                                                                                    | 24                                                                   |
|----------------------------------------------------------------------------------------------------|----------------------------------------------------------------------|
| Local Controller Mode                                                                                                    | 25                                                                   |
| Integral Modem/Auto Dialer Option                                                                                                    | 25                                                                   |
| Data Mode                                                                                                    | 25                                                                   |
| Talk Mode                                                                                                    | 26                                                                   |
| Dialer Mode                                                                                                    | 26                                                                   |
| Using Dialer Mode Features                                                                                                    | 26                                                                   |
| Typing a Telephone Number at the Keyboard                                                                                                    | 26                                                                   |
| Dialing a New Telephone Number                                                                                                    | 27                                                                   |
| Redialing the Last Telephone Number Dialed                                                                                                    | 27                                                                   |
| Call Status                                                                                                    | 28                                                                   |
| Storing Telephone Numbers                                                                                                    | 28                                                                   |
| Dialing Stored Telephone Numbers                                                                                                    | 29                                                                   |
| Disconnecting Calls                                                                                                    | 29                                                                   |
| Monitor Display Messages                                                                                                    | 29                                                                   |
| Composing Characters                                                                                                    | 31                                                                   |
| Using a Three-Stroke Compose Sequence                                                                                                    | 32                                                                   |
| Using a Two-Stroke Compose Sequence                                                                                                    | 33                                                                   |
| Aborting or Restarting a Compose Sequence                                                                                                    | 33                                                                   |
| CHAPTER 4 TERMINAL SET-UP                                                                                                    |                                                                      |
| General                                                                                                    | 45                                                                   |
| Using Set-Up                                                                                                    | 46                                                                   |
| Set-Up Screens                                                                                                    | 46                                                                   |
| Screen Title                                                                                                    | 47                                                                   |
| Terminal Identifier                                                                                                    | 47                                                                   |
| Firmware Version Number                                                                                                    | 10                                                                   |
| Status Line                                                                                                    | 48                                                                   |
|                                                                                                    | 48                                                                   |
| Fields                                                                                                    | 48<br>48                                                             |
| Fields Set-Up Controls and Cursor                                                                                                    | 48<br>48<br>50                                                       |
| Fields                                                                                                    | 48<br>48<br>50<br>51                                                 |
| Fields                                                                                                    | 48<br>48<br>50<br>51<br>52                                           |
| Fields                                                                                                    | 48<br>48<br>50<br>51<br>52<br>54                                     |
| Fields                                                                                                    | 48<br>48<br>50<br>51<br>52<br>54<br>60                               |
| Fields                                                                                                    | 48<br>48<br>50<br>51<br>52<br>54<br>60<br>64                         |
| Fields Set-Up Controls and Cursor  Set-Up Example: Changing Features Set-Up Screen Descriptions Set-Up Directory Screen Display Set-Up Screen General Set-Up Screen Communications Set-Up Screen                                                                                       | 48<br>48<br>50<br>51<br>52<br>54<br>60<br>64<br>69                   |
| Fields Set-Up Controls and Cursor  Set-Up Example: Changing Features Set-Up Screen Descriptions Set-Up Directory Screen Display Set-Up Screen General Set-Up Screen Communications Set-Up Screen Printer Set-Up Screen                                                                 | 48<br>48<br>50<br>51<br>52<br>54<br>60<br>64<br>69<br>75             |
| Fields Set-Up Controls and Cursor  Set-Up Example: Changing Features Set-Up Screen Descriptions Set-Up Directory Screen Display Set-Up Screen General Set-Up Screen Communications Set-Up Screen Printer Set-Up Screen Keyboard Set-Up Screen                                          | 48<br>48<br>50<br>51<br>52<br>54<br>60<br>64<br>69<br>75<br>80       |
| Fields Set-Up Controls and Cursor  Set-Up Example: Changing Features Set-Up Screen Descriptions Set-Up Directory Screen Display Set-Up Screen General Set-Up Screen Communications Set-Up Screen Printer Set-Up Screen Keyboard Set-Up Screen Tab Set-Up Screen                        | 48<br>48<br>50<br>51<br>52<br>54<br>60<br>64<br>69<br>75<br>80<br>85 |
| Fields Set-Up Controls and Cursor  Set-Up Example: Changing Features Set-Up Screen Descriptions Set-Up Directory Screen Display Set-Up Screen General Set-Up Screen Communications Set-Up Screen Printer Set-Up Screen Keyboard Set-Up Screen Tab Set-Up Screen Graphics Set-Up Screen | 48<br>48<br>50<br>51<br>52<br>54<br>60<br>64<br>69<br>75<br>80<br>85 |
| Fields Set-Up Controls and Cursor  Set-Up Example: Changing Features Set-Up Screen Descriptions Set-Up Directory Screen Display Set-Up Screen General Set-Up Screen Communications Set-Up Screen Printer Set-Up Screen Keyboard Set-Up Screen Tab Set-Up Screen                        | 48<br>48<br>50<br>51<br>52<br>54<br>60<br>64<br>69<br>75<br>80<br>85 |

**INDEX** 

# **CHAPTER 5 COMMUNICATION**

| General                                         | 97  |
|-------------------------------------------------|-----|
| Host and Printer Port Interfaces                | 98  |
| Modems                                          | 98  |
| Cables                                          |     |
|                                                 | 103 |
|                                                 | 104 |
| Terminal-Host Data Flow Control                 | 104 |
| Conditions That Send XON                        | 105 |
|                                                 | 105 |
|                                                 | 106 |
|                                                 | 107 |
| Connect/Disconnect                              |     |
| Printer Port Operation                          |     |
| Terminal-Printer Data Flow                      | 112 |
| CHAPTER 6 PROBLEM SOLVING                       |     |
| CHAPTER 6 PROBLEM SOLVING                       |     |
| Conoral                                         | 110 |
| General                                         |     |
| Common Operating Problems                       |     |
| Performing the Power-Up Self-Test               |     |
| Digital Service                                 |     |
| Digital delvice                                 | 110 |
| APPENDIX A SPECIFICATIONS                       |     |
|                                                 |     |
| General                                         | 119 |
|                                                 |     |
| APPENDIX B OPTIONS, DOCUMENTATION, AND SUPPLIES |     |
|                                                 |     |
| General                                         |     |
| Available Options                               |     |
| Related Documentation                           |     |
| Specifications                                  | 125 |
| Ordering Information                            |     |
|                                                 | 126 |
| ADDENDING KEYDOADDO                             | 126 |
| APPENDIX C KEYBOARDS                            | 126 |
|                                                 |     |
| APPENDIX C KEYBOARDS  General                   |     |

# **FIGURES**

| 1-1  | VT240 Series Video Terminals                            | 1   |
|------|---------------------------------------------------------|-----|
| 2-1  | System Box Controls, Indicators, and Connectors         | 8   |
| 2-2  | Monochrome Monitor Controls, Indicators, and            |     |
|      | Connectors                                              | 10  |
| 2-3  | Color Monitor Controls, Indicators, and Connectors      | 12  |
| 2-4  | Keyboard (North American)                               | 14  |
| 2-5  | Main Keypad                                             | 15  |
| 2-6  | Editing Keypad                                          | 17  |
| 2-7  | Auxiliary Keypad                                        | 17  |
| 2-8  | Top-Row Function Keys and Visual Indicators             | 18  |
| 4-1  | Set-Up Screens                                          | 46  |
| 4-2  | Sample Set-Up Screen                                    | 47  |
| 4-3  | Set-Up Directory Screen                                 | 54  |
| 4-4  | Display Set-Up Screen                                   | 60  |
| 4-5  | General Set-Up Screen                                   | 64  |
| 4-6  | Communications Set-Up Screen                            | 69  |
| 4-7  | Printer Set-Up Screen                                   | 75  |
| 4-8  | Keyboard Set-Up Screen                                  | 80  |
| 4-9  | Tab Set-Up Screen                                       | 85  |
| 4-10 | Graphics Set-Up Screen                                  | 87  |
| 4-11 | 4010/4014 Set-Up Screen                                 | 90  |
| 4-12 | Telephone Set-Up Screen                                 | 93  |
| 5-1  | Cables                                                  | 103 |
| 5-2  | Character Format                                        | 104 |
| 5-3  | Printer Port as Input Device (Printer-to-Host Mode)     | 109 |
| 5-4  | Printer Port as Output Device (Normal Print Mode)       |     |
| 5-5  | Printer Port as Input/Output Device (Printer Controller |     |
|      | Mode)                                                   | 111 |
| 6-1  | Power-Up Self-Test Indicators                           |     |
| C-1  | North American                                          |     |
| C-2  | United Kingdom                                          |     |
| C-3  | Belgium (Flemish)                                       |     |
| C-4  | Canada (French)                                         |     |
| C-5  | Denmark                                                 | 132 |
| C-6  | Finland                                                 | 133 |
| C-7  | France/Belgium                                          |     |
| C-8  | Germany/Austria                                         |     |
| C-9  | Holland                                                 |     |
| C-10 | Italy                                                   |     |
| C-11 | Norway                                                  |     |
| C-12 | Snain                                                   | 139 |

### viii CONTENTS

| C-13  | Sweden                                                  | 140 |
|-------|---------------------------------------------------------|-----|
| C-14  | Switzerland (French)                                    | 141 |
| C-15  | Switzerland (German)                                    | 142 |
| TABLE | ES .                                                    |     |
| 2-1   | System Box Controls, Indicators, and Connectors         | 8   |
| 2-2   | Monochrome Monitor Controls, Indicators, and Connectors | 11  |
| 2-3   | Color Monitor Controls, Indicators, and Connectors      | 13  |
| 3-1   | Dialer Mode Display Messages                            | 30  |
| 3-2   | Valid Compose Sequences: Multinational Mode             | 34  |
| 3-3   | Valid Compose Sequences: National Mode                  | 39  |
| 4-1   | Status Line Messages                                    | 49  |
| 4-2   | Set-Up Controls and Cursor Functions                    | 50  |
| 4-3   | Set-Up Screens Summary                                  | 52  |
| 4-4   | Set-Up Directory Screen                                 | 55  |
| 4-5   | Display Set-Up Screen                                   | 61  |
| 4-6   | General Set-Up Screen                                   | 65  |
| 4-7   | Communications Set-Up Screen                            | 70  |
| 4-8   | Printer Set-Up Screen                                   | 76  |
| 4-9   | Keyboard Set-Up Screen                                  | 81  |
| 4-10  | Tab Set-Up Screen                                       | 86  |
| 4-11  | Graphics Set-Up Screen                                  | 88  |
| 4-12  | 4010/4014 Set-Up Screen                                 | 91  |
| 4-13  | Telephone Set-Up Screen                                 | 94  |
| 5-1   | Comm Port EIA Interface Signals                         | 99  |
| 5-2   | 20 mA Port Interface Signals                            | 101 |
| 5-3   | Printer Port EIA Interface Signals                      |     |
| 6-1   | Common Operating Problems                               | 114 |
| 6-2   | Screen Error Messages                                   | 117 |

# INTRODUCTION

This manual provides the information you need to operate and maintain your VT240 series video terminal. The manual is organized into six chapters and three appendices as follows.

- Chapter 1, "A Look at the Terminal," introduces you to the VT240 series of terminals. This chapter provides an overview of what the terminals are and what they do, then briefly describes how they work.
- Chapter 2, "Controls, Indicators, and Connectors," describes the terminal controls, indicators, and connectors, and shows their locations.
- Chapter 3, "Operating Procedures," provides information on specific terminal functions and operating procedures.
- Chapter 4, "Terminal Set-Up," describes each set-up screen feature in detail. This chapter shows you how to select set-up features to define the terminal's operating characteristics.
- Chapter 5, "Communication," describes how the VT240 series terminal communicates with a host computer and a peripheral device such as a printer.
- Chapter 6, "Problem Solving," describes the self-test used to find terminal hardware problems. This chapter also contains simple troubleshooting information to correct common operating problems.

#### x INTRODUCTION

- Appendix A, "Specifications," provides all VT240 series terminal specifications.
- Appendix B, "Options, Documentation, and Supplies," describes the options, related documentation, and supplies mentioned in this manual and how to order them.
- Appendix C, "Keyboards," shows the various keyboards available with the VT240 series terminal.

# A LOOK AT THE TERMINAL

#### **GENERAL**

This chapter introduces you to the VT240 series of terminals. This series includes the VT240 and VT241 terminals. The chapter provides an overview of what these terminals are and what they do, then briefly describes how the terminals work.

#### **VT240 COMPONENTS**

The three main components of the VT240 series terminals are the monitor, the system box, and the keyboard (Figure 1-1). The VT240 and VT241 terminals use the same system box and keyboard; the only difference between the

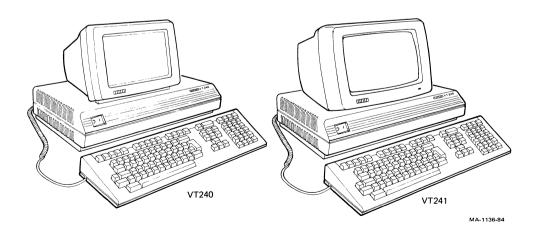

Figure 1-1 VT240 Series Video Terminals

terminals is the monitor. The VT240 has a monochrome monitor, while the VT241 has a color monitor. This manual uses the VT240 to describe general applications, since both the VT240 and VT241 operate the same way.

#### **Monitor**

The monitor consists of a monochrome or color cathode-ray tube (CRT) and a monitor board. A single cable connects the monitor to the system box.

#### **System Box**

The system box is the electronic center of the terminal. The main parts of the system box are a power supply, a controller board that contains the central processing unit (CPU), and electrical connectors.

#### Keyboard

The low-profile keyboard has four groups of keys and four visual indicators. The main keypad operates like a typewriter keyboard. A single coiled cable connects the keyboard to the terminal.

There are 15 basic keyboards available with the VT240. (See Appendix C.) Each keyboard is for a different language.

#### **HOW THE VT240 WORKS**

The VT240 is a general-purpose video display terminal that lets you interact with a software application program. You send characters to the application program by typing on the keyboard. Characters sent by the application program appear as text on the monitor screen. You can print the images (text and graphics) you create on the terminal if the terminal is connected to a printer.

The terminal operates by executing standard American National Standards Institute (ANSI) functions in text mode, and ReGIS (Remote Graphics Instruction Set) or Tektronix 4010/4014 in graphics mode. You send characters to the host computer by typing on the keyboard. Characters sent from the computer appear on the monitor screen.

#### **OPERATING STATES**

The VT240 has three operating states you can select from the keyboard.

- Set-up
- On-line
- Local

#### Set-Up

The set-up state lets you select or examine terminal operating features. Chapter 4 describes these set-up features in detail. You also use set-up to select the on-line and local states.

You select set-up from the keyboard by pressing the Set-Up key.

#### On-Line

The on-line state lets the terminal communicate with a host computer. Data entered at the keyboard is sent to the host computer. Data received from the host computer is displayed on the monitor. You can also display data entered from the keyboard on the screen, if you select the local echo feature in set-up (Chapter 4).

You can only select on-line in set-up.

#### Local

The local state lets you place the host computer on hold. Data entered at the keyboard is sent to the monitor, but not to the host computer. Data received from the host computer is stored; this data is sent to the monitor after you put the terminal back on-line.

You can only select local in set-up.

#### **OPERATING MODES**

The VT240 has five major operating modes. You can select these modes in setup. The default operating mode is VT200 mode, 7-bit controls. A *default* setting is a factory setting the terminal uses until you change that setting.

- VT200 mode, 7-bit controls
- VT200 mode, 8-bit controls
- VT100 mode
- VT52 mode
- 4010/4014 mode

#### VT200 Mode, 7-Bit Controls

This mode executes standard ANSI functions and lets you use the full range of VT240 capabilities. You should use this mode with application programs that expect 7-bit control characters and either DEC multinational characters or national replacement characters (depending on the character set selected in set-up, Chapter 4).

NOTE: In general, most VT100 application programs will run in VT200 mode, 7-bit controls.

#### VT200 Mode, 8-Bit Controls

This mode also executes standard ANSI functions and lets you use the full range of VT240 capabilities. You should use this mode with application programs that expect 8-bit control characters and DEC multinational characters.

#### VT100 Mode

This mode executes standard ANSI functions. You should use this mode with application programs that require strict compatibility with Digital's VT100 terminal.

#### VT52 Mode

This is a text mode that executes Digital (DEC) private functions (not ANSI). You should use VT52 mode for compatibility with existing application programs designed for Digital's VT52 terminal.

#### 4010/4014 Mode

This is a graphics mode. You should use this mode with application programs designed for Tektronix 4010 and 4014 terminals.

#### **CHARACTER SET MODES**

The VT240 has two basic character set modes, multinational and national.

Multinational mode supports the DEC multinational character set (DEC MCS). The DEC MCS is an 8-bit character set that contains most characters used in the major European languages. The ASCII character set is included in the DEC MCS.

National mode supports the national replacement character (NRC) sets. The NRC sets are a group of eleven 7-bit character sets. You can only use one NRC set at a time. The NRC set available depends on the keyboard selected in set-up (Chapter 4). National mode restricts compatibility to a 7-bit environment, so the DEC MCS is not available.

#### **ReGIS GRAPHICS**

You can use ReGIS graphics mode in VT100 or VT200 modes, using commands from the keyboard or from the host computer. You can use ReGIS graphics mode with application programs designed for Digital's VT125 terminals.

#### **CRT SAVER FEATURE**

If during normal operation the terminal is inactive for 30 minutes (no keyboard activity or input from a host computer), the monitor screen goes blank (but data is not lost). Keyboard activity or input from the host computer activates the monitor again. To reactivate the screen, press the **Ctrl** key.

#### **PROGRAMMING THE VT240**

Your VT240 comes with a *VT240 Programmer Pocket Guide*. This guide provides a summary of the control codes used to access the terminal's features. For more detailed information, you can order the *VT240 Programmer Reference Manual* from Digital. (See Appendix B for ordering information.)

NOTE: This manual describes the use of the North American keyboard, unless otherwise specified. When you use the North American keyboard, the terminal defaults to multinational mode. (National mode is disabled.)

# CONTROLS, INDICATORS, AND CONNECTORS

#### **GENERAL**

This chapter provides information about the terminal's controls, indicators, and connectors. The chapter also describes the keyboard, including the three keypads and special function keys.

#### SYSTEM BOX

The system box controls, indicators, and connectors are shown in Figure 2-1 and described in Table 2-1.

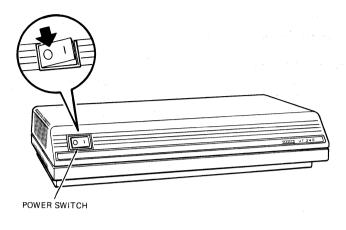

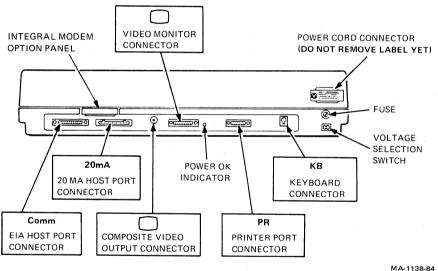

Figure 2-1 System Box Controls, Indicators, and Connectors

| Table 2-1 System Box Controls, Ind | licators and Connectors       |
|------------------------------------|-------------------------------|
| Control/Indicator/Connector        | Description                   |
|                                    | Description                   |
| Power switch                       | Turns the terminal on or off. |
|                                    | Pressing 1 turns power on.    |
|                                    | Pressing 0 turns power off.   |
|                                    |                               |

| Control/Indicator/Connector              | Description                                                                                                    |
|------------------------------------------|----------------------------------------------------------------------------------------------------|
| EIA host port connector                  | Connects the terminal to a host computer, either directly or via a modem.                                                                          |
| 20 mA host port connector                | Connects the terminal to a nearby host computer via a 20 mA connection.                                                                            |
| Composite video output connector         | Provides a complete video output signal to an additional slave monitor.                                                                            |
| Video monitor connector                  | Connects the video monitor cable from the system box to the monitor.                                                                               |
| Power OK indicator                       | Turns on to indicate correct power is applied to the terminal.                                                                                     |
| Printer port connector                   | Connects a printer or peripheral device to the terminal.                                                                                           |
| Keyboard connector                       | Connects the keyboard cable to the system box from the keyboard.                                                                                   |
| NOTE: You can also connect the keyboard. | keyboard cable from the video monitor to the                                                                                                    |
| AC input connector                       | Connects the power cord to the system box from the wall outlet.                                                                                    |
| Fuse                                     | Protects the system from electrical damage.                                                                                                    |
| Voltage select switch                    | This slide switch lets you match the terminal voltage to the wall outlet voltage. See the VT240 Series Installation Guide for the correct setting. |

# MONOCHROME MONITOR

The monochrome monitor controls, indicators, and connectors are shown in Figure 2-2 and described in Table 2-2.

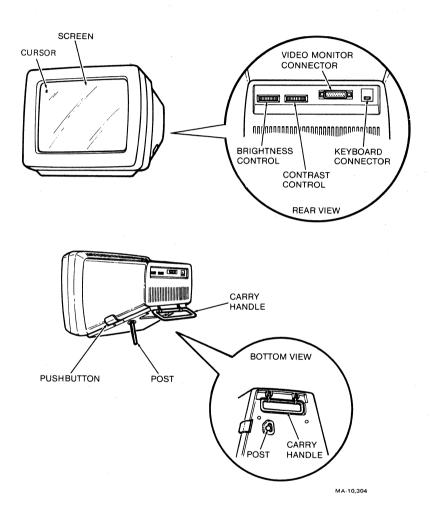

Figure 2-2 Monochrome Monitor Controls, Indicators, and Connectors

| Control                                    | Description                                                                                                    |
|--------------------------------------------|----------------------------------------------------------------------------------------------------|
| Contrast control                           | Adjusts the degree of contrast on the monitor screen.                                                                                |
| Brightness control                         | Adjusts the degree of brightness on the monitor screen.                                                                              |
| Video monitor connector                    | Connects the video monitor cable to the monitor from the system box.                                                                 |
| Keyboard connector                         | Connects the keyboard cable to the monitor from the keyboard.                                                                        |
| NOTE: You can also connect to<br>keyboard. | he keyboard cable from the system box to the                                                                                         |
| Pushbutton                                 | Adjusts the viewing angle of the monitor. Pressing the pushbutton releases a post that drops to provide a 0 to 30 degree tilt range. |
|                                            | Lifts from recess to provide an                                                                                                    |

#### **COLOR MONITOR**

The color monitor controls, indicators, and connectors are shown in Figure 2-3 and described in Table 2-3.

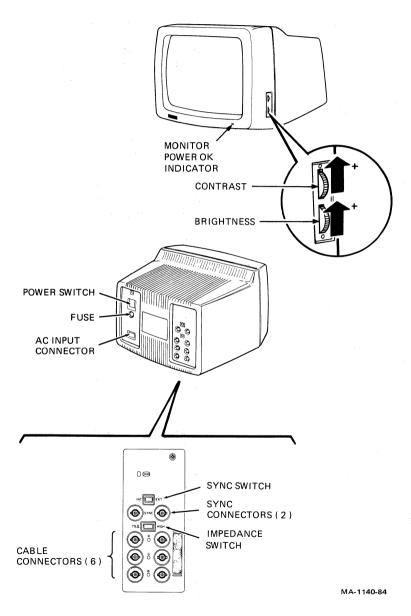

Figure 2-3 Color Monitor Controls, Indicators, and Connectors

| Control                       | Description                                                                                                    |
|-------------------------------|----------------------------------------------------------------------------------------------------|
| Voltage select switch         | This slide switch lets you match the monitor voltage to the wall outlet voltage. See to the VT240 Series Installation Guide for the correct setting. |
| CAUTION: An incorrect setting | can damage the monitor.                                                                                                    |
| Power switch                  | Turns the monitor on or off. Pressing 1 turns power on. Pressing 0 turns power off.                                                                  |
| Fuse                          | Protects the monitor from electrical damage.                                                                                                    |
| AC input connector            | Connects the power cord to the monitor from the wall outlet.                                                                                         |
| Sync switch                   | Selects internal or external synchronization.                                                                                                    |
| Sync connectors               | Connects sync cables.                                                                                                    |
| Impedance switch              | Selects 75 ohms or high impedance.                                                                                                    |
| Video cable connectors        | Connects the red, green, and blue video cables to the monitor.                                                                                       |
| Contrast control              | Adjusts the degree of contrast on the monitor screen.                                                                                                |
| Brightness control            | Adjusts the degree of bright-<br>ness on the monitor screen.                                                                                         |
| Power OK indicator            | Turns on to indicate correct power is applied to the monitor.                                                                                        |

#### Cursors

The monitor displays one of two cursors, a text cursor (visible in text mode only) or a graphics cursor (visible in graphics mode only).

The text cursor indicates where the next alphanumeric character will appear. You can select the type of text cursor in set-up: an underline cursor, block cursor, or no cursor display.

The graphics cursor indicates the current screen location that the terminal is referencing. This location is the point on the screen most recently moved to or drawn to. You can turn the graphics cursor on or off in set-up.

#### **KEYBOARD**

The keyboard (Figure 2-4) consists of the following parts.

Main keypad Editing keypad Auxiliary keypad Top-row function keys Four visual indicators Two audible indicators

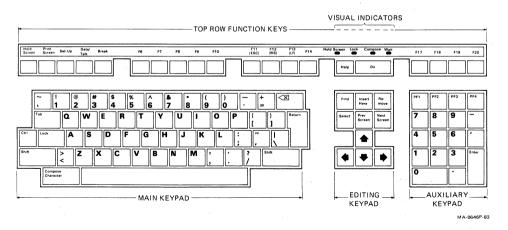

Figure 2-4 Keyboard (North American)

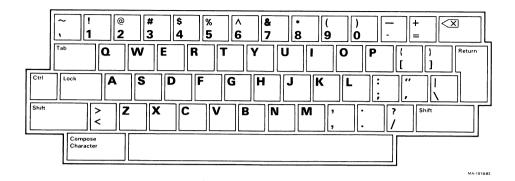

Figure 2-5 Main Keypad

#### MAIN KEYPAD

This keypad (Figure 2-5) operates like a standard typewriter keyboard.

The main keypad has the following special function keys.

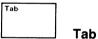

Pressing the Tab key sends a horizontal tab, which normally moves the cursor to the next tab stop.

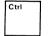

#### Ctrl

Holding down the Ctrl key and pressing another key sends a control code to the system. A control code tells the system to perform a predefined operation.

In this manual, keyboard control functions using Ctrl appear as follows.

# Ctrl-(other key)

For example, Ctrl-Z means to press and hold Ctrl while pressing the Z key.

Lock Lock

Pressing the **Lock** key down makes the alphabetic keys send uppercase characters. Pressing **Lock** again makes the alphabetic keys send lowercase characters. **Lock** is similar to the Shift Lock key on a typwriter.

Shift

#### Shift

Holding down the **Shift** key and pressing another key sends uppercase characters, or the top symbol on two-character keys.

In some cases, you use **Shift** with another key to send a predefined control function. In this manual, keyboard control functions using **Shift** appear as follows.

#### Shift-(other key)

For example, **Shift-Print Screen** means to press and hold **Shift** while pressing the **Print Screen** key.

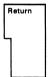

#### Return

Pressing the **Return** key sends either a carriage return or a carriage return and line feed (selected in the General Set-Up screen, Chapter 4). In some cases, **Return** moves the cursor to the next line when editing text. In others, **Return** is a signal to the system that a particular operation is complete.

(Delete)

Pressing the XX (delete) key sends a DEL (delete) character. Normally, XX (delete) erases one character to the left of the cursor. Typing **Shift**-XX (delete) sends a CAN (cancel) character.

Compose Character Compose Character

This key lets you create characters that do not exist as standard keys on your keyboard. See the "Composing Characters" section in Chapter 3 to use this key.

#### **EDITING KEYPAD**

Normally, you use the editing keypad (Figure 2-6) to control the cursor and edit data that you already entered.

In a typical editing operation, the four arrow keys move the cursor in the direction indicated by the arrow. The six editing keys have functions corresponding to their legends. See your application software manual for specific information.

#### **AUXILIARY KEYPAD**

The auxiliary keypad (Figure 2-7) lets you enter numeric data as you would with a standard calculator. Some keys (**PF1**, **PF2**, **PF3**, and **PF4**) may have functions assigned by the application software. See your application software manual for specific information.

The **Enter** key causes a carriage return or a carriage return and line feed, depending on the General Set-Up screen selection. You can also use **Enter** in set-up, to activate a selected feature.

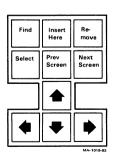

Figure 2-6 Editing Keypad

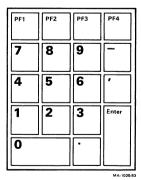

Figure 2-7 Auxiliary Keypad

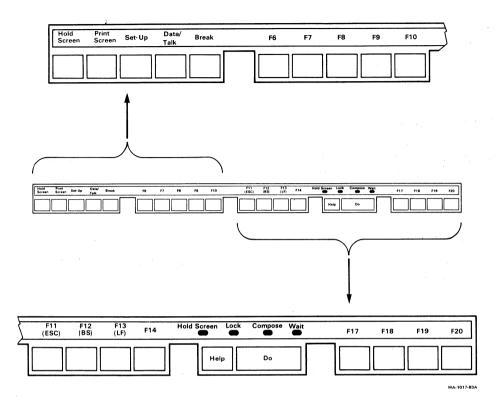

Figure 2-8 Top-Row Function Keys and Visual Indicators

#### **TOP-ROW FUNCTION KEYS**

Most of the top-row function keys (Figure 2-8) have functions assigned by the application software. Your application software manual should describe the function of these keys. The following paragraphs describe the predefined top-row keys.

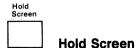

Pressing the **Hold Screen** key freezes the screen display and stops any new characters from being displayed. The Hold Screen indicator comes on when you press this key. Pressing **Hold Screen** again returns the terminal to normal operation and turns off the Hold Screen indicator.

| Screen                                                                                                    |
|----------------------------------------------------------------------------------------------------|
| Print Screen                                                                                                    |
| Pressing the <b>Print Screen</b> key sends the text on the screen to the printer.                               |
| Typing Shift-Print Screen sends the screen image to the printer.                                                |
| Typing <b>Ctrl-Print Screen</b> sets or resets auto print mode. See the "Auto Print Mode" section in Chapter 3. |
| Set-Up Set-Up                                                                                                   |
| Pressing the <b>Set-Up</b> key causes the terminal to enter or exit the set-up state. (See Chapter 4.)          |
| Data/ Talk  Data/Talk                                                                                           |
| The <b>Data/Talk</b> key only operates if the optional integral modem is installed. (See Chapter 3.)            |
| Break Break                                                                                                    |

The Break key works alone or with other keys to perform an operation.

- Pressing **Break** alone sends a break if break is enabled in set-up. (See the "Keyboard Set-Up Screen" section in Chapter 4.)
- Typing Shift-Break starts a disconnect. (See the "Connect/Disconnect" section in Chapter 5.)
- Typing Ctrl-Break sends the answerback message to the host computer. (See the "Keyboard Set-Up Screen" section in Chapter 4.)

(ESC) F11 (ESC)

**F11** is normally a function key used by application programs. In VT100 and VT52 modes, it sends an ESC (escape) character.

F12 (BS) F12 (BS)

**F12** is normally a function key used by application programs. In VT100 and VT52 modes, it sends a BS (backspace) character.

F13 (LF) F13 (LF)

**F13** is normally a function key used by application programs. In VT100 and VT52 modes, it sends an LF (line feed) character.

### **Function Key Summary**

The following keys are function keys used by application programs. Each key takes on a meaning defined by the particular application program. The meaning of a key may or may not correspond to the legend on the key. The following list shows typical uses for each key. Actual use depends on the application.

# **Application-Defined Keys**

| F6        | Do  |
|-----------|-----|
| F7        | F17 |
| F8        | F18 |
| F9        | F19 |
| F10       | F20 |
| F11 (ESC) | PF1 |
| F12 (BS)  | PF2 |
| F13 (LF)  | PF3 |
| F14       | PF4 |
| Help      |     |

#### **Cursor Positioning Keys**

(←)

(→)

**(**1)

(1)

### **Editing Keys**

Find

Insert Here

Remove

Select

Prev Screen

Next Screen

NOTE: In 4010/4014 mode, pressing the Next Screen key clears the screen.

#### **VISUAL INDICATORS**

The keyboard has four visual indicators showing the current terminal status or operation in progress.

#### Hold Screen Indicator

The Hold Screen indicator is on when the video monitor screen is frozen. See the "Hold Screen" key description.

#### Lock Indicator

The Lock indicator comes on to indicate that the keyboard will send uppercase characters only. See the "Lock" key description.

#### **Compose Indicator**

The Compose indicator comes on to indicate you are performing a compose sequence. (See the "Composing Characters" section in Chapter 3.)

#### Wait Indicator

The Wait indicator is on when the keyboard is prevented (locked) from sending information. You can clear this locked condition by invoking the Clear Comm feature from the Set-Up Directory screen (Chapter 4). See Chapter 5 for the causes of the keyboard locked condition.

#### **AUDIBLE INDICATORS**

The keyboard can generate two sounds you select from the Keyboard Set-Up screen (Chapter 4), a keyclick and a bell. You can use the bell as a margin bell, warning bell, or both.

#### **Keyclick**

22

The keyclick sound occurs each time you press a key, with the following exceptions

- You press **Shift** or **Ctrl**. These keys do not make a keyclick, because they do not send a character. They modify characters sent by other keys.
- The Wait indicator is on; characters from the keyboard are lost.
- The keyclick set-up feature is off.
- · You press an inactive key.

#### Bell

The bell tone sounds in each of the following cases.

- As part of the power-up self-test
- When the terminal receives a bell (BEL) character from the computer
- After a compose character error
- When the cursor approaches the right margin

# OPERATING PROCEDURES 3

#### **GENERAL**

This chapter helps you to become familiar with some specific terminal functions and operating procedures. However, your main reference source is the documentation for your application software.

#### **PRINTING**

The VT240 has a built-in serial printer interface that supports the following optional Digital printers.

LA34/38 LA35/LA36 LA12 LA100 LA120 LA50 LQP02 The VT240 printing functions operate in one of four modes selected from setup screens (Chapter 4).

| Mode               | Set-Up Screen                       |
|--------------------|-------------------------------------|
| Normal (default)   | Printer Set-Up                      |
| Auto print         | Printer Set-Up                      |
| Printer controller | Printer Set-Up                      |
| Local controller   | Set-Up Directory and Printer Set-Up |

These modes let the terminal perform several print operations selected from the keyboard and/or the computer.

#### Normal Mode

Normal mode lets you select all local printing functions (such as Print Full Page) from the keyboard.

#### **Auto Print Mode**

Auto print mode prints the current display line when the cursor moves to the next line. The cursor moves to the next line when the terminal (1) receives a line feed, form feed, or vertical tab, or (2) automatically wraps the line. When selected, AutoPrint Mode appears on the status line in set-up. You can use all keyboard printing functions (such as Print Full Page) in auto print mode.

To select auto print mode, type **Ctrl-Print Screen**. To exit auto print mode, type **Ctrl-Print Screen** again.

#### **Printer Controller Mode**

In printer controller mode, the host computer has direct control of the printer. Characters received from the host computer go directly to the printer, and are not displayed on the screen. (See Chapter 5). When selected, Printer Controller Mode appears on the status line in set-up. You cannot select this mode from the keyboard (except by entering set-up).

You cannot use local printing functions in printer controller mode. For example, Print Full Page does not work.

#### **Local Controller Mode**

Local controller mode is a special mode that lets you send information directly from the keyboard to the printer. You may find this feature useful in setting up certain printers for operation, without involving the host computer.

To select local controller mode, you must select two different set-up features.

- 1. Local selected in the Set-Up Directory screen.
- 2. Printer Controller Mode selected in the Printer Set-Up screen.

When you select these two set-up features, the terminal is in local controller mode.

#### INTEGRAL MODEM/AUTO DIALER OPTION

The integral modem/auto dialer option lets you use a telephone for normal voice communication and the terminal for data communication, on the same communications line. This option also lets you use the keyboard to dial telephone numbers to a host computer, instead of using the telephone.

The modem and telephone status appear on the status line in set-up (Chapter 4).

NOTE: The integral modem/auto dialer functions are available only if the option is installed.

The integral modem/auto dialer has three operating modes.

Data mode (default)
Talk mode
Dialer mode

#### **Data Mode**

Data mode lets the terminal send and receive data from the host computer. You cannot use the telephone for voice communication in this mode.

To enter data mode, press the **Data/Talk** key.

#### Talk Mode

Talk mode lets you use the telephone for normal voice communication. Entering talk mode automatically stops data communication with the host computer.

To enter talk mode, type Ctrl-Data/Talk.

# **Dialer Mode**

Dialer mode lets you perform the following actions.

- 1. Use the keyboard to dial a telephone number.
- 2. Use a single keystroke to redial the last telephone number dialed.
- 3. Recall and dial telephone numbers you have stored.

To enter dialer mode, type Shift-Data/Talk.

#### **USING DIALER MODE FEATURES**

The following sections explain how to use dialer mode features, such as dialing and redialing telephone numbers, and dialing stored telephone numbers.

# Typing a Telephone Number at the Keyboard

You use the numeric characters 0 through 9 (on the main keypad or numeric keypad) as the conventional telephone number digits. You use the following characters to perform the functions described.

| Character  | Function                                  |
|------------|-------------------------------------------|
| (=)        | The equal sign acts as a pause character. |
| (-, space) | These characters act as separators.       |

Telephone numbers are limited to 24 characters, including the pause and separator characters. You cannot use alphabetic characters.

You can use the (delete) key to correct errors when entering telephone numbers.

# **Dialing a New Telephone Number**

You can dial a new telephone number at any time (without entering set-up) as follows.

1. Type **Shift-Data/Talk** to enter dialer mode. The monitor displays the following message.

```
[Entering Dialer Mode]
Enter Number:
```

2. Enter the telephone number you want to dial and press the Return key.

The terminal dials the number while displaying the following message.

```
Dialing (number)
Waiting for connection
```

The terminal remembers this number until you dial another.

# **Redialing the Last Telephone Number Dialed**

You can redial the last telephone number you dialed at any time (without entering set-up) as follows.

1. Type **Shift-Data/Talk** to enter dialer mode. The monitor displays the following message.

```
[Entering Dialer Mode] Enter Number:
```

2. Press the **Return** key to dial the number. (You do not have to type the number again.)

The terminal dials the last number you dialed, while displaying the following message.

```
Dialing (number)
Waiting For Connection
```

The terminal remembers this number until you dial another.

#### **Call Status**

If the telephone number you dial is answered within 30 seconds, the monitor displays the following message.

```
Connection Established [Exiting Dialer Mode]
```

The terminal enters on-line mode, allowing the monitor to display the host system response messages.

If the telephone number you dial is not answered within 30 seconds, the monitor displays the following message.

```
Connection not Established [Exiting Dialer Mode]
```

The terminal then stops the call.

# **Storing Telephone Numbers**

You can store up to two telephone numbers in set-up. You can then dial these stored numbers (designated A and B) in dialer mode by pressing the A or B key followed by **Return**. The terminal automatically dials the telephone numbers.

NOTE: For information on using set-up features, see Chapter 4.

Use the following procedure to store telephone numbers.

- 1. Press the **Set-Up** key and select Telephone Set-Up.
- 2. Select the Telephone Number A= or Telephone Number B= field. The set-up status line displays the message Enter Telephone Number.
- 3. Type the telephone number you want to store. The monitor displays the number in the Telephone number field.
- 4. Press the **Enter** key to store the telephone number. The terminal stores the number until you change it.
- 5. Press **Set-Up** to exit set-up.

# **Dialing Stored Telephone Numbers**

Use the following procedure to dial telephone numbers you stored in set-up.

 Type Shift-Data/Talk to enter dialer mode. The monitor displays the following message

```
[Entering Dialer Mode]
Enter number:
```

2. Press the **A** or **B** key for the telephone number you want dialed. Then press the **Return** key. The monitor displays the following message.

```
Dialing (number)
Waiting for connection
```

NOTE: The monitor screen does not display characters if you chose to conceal the number. (See the "Telephone Set-Up Screen" section in Chapter 4 for information on the Concealed feature.)

# **Disconnecting Calls**

To disconnect a call at any time, use the following method.

• Type **Shift-Break**. This starts a disconnect. The monitor displays the following message.

[Disconnected]

# **Monitor Display Messages**

Table 3-1 describes the messages the monitor may display when you use dialer mode.

| Message                                                               | Meaning                                                                                                    |  |  |  |  |
|-----------------------------------------------------------------------|----------------------------------------------------------------------------------------------------|--|--|--|--|
| [Entering Dialer Mode]<br>Enter number:                               | Tells you the telephone is effectively off the hook, and the terminal is ready to dial a number. Enter the number you want dialed. |  |  |  |  |
| Dialing (number)<br>Waiting For Connection                            | Tells you there is a dial tone, and a number is being dialed.                                                                      |  |  |  |  |
| Dialing<br>No Dial Tone Detected                                      | Tells you no dial tone has<br>been detected. This<br>means your dial tone was                                                      |  |  |  |  |
| Press Shift-Data/Talk to restart.<br>Press Enter to continue dialing. | not detected by the cir-<br>cuitry, or no dial tone was<br>present.                                                                |  |  |  |  |
|                                                                       | If your dial tone is present, but not detectable, press <b>Enter</b> to continue dialing.                                          |  |  |  |  |
| Connection Established<br>[Exiting Dialer Mode]                       | Tells you the call has been answered.                                                                                              |  |  |  |  |
| Connection Not Established<br>[Exiting Dialer Mode]                   | Tells you the call was not<br>answered within 30<br>seconds and has been<br>aborted.                                               |  |  |  |  |
| [Disconnected]                                                        | Tells you the call has been disconnected.                                                                                          |  |  |  |  |

#### **COMPOSING CHARACTERS**

You can use *compose sequences* to create characters that do not exist as standard keys on your keyboard. To use a compose sequence, you press a series of keys. There are two types of compose sequences: three-stroke sequences and two-stroke sequences.

NOTE: The compose sequences you can use depend on the character set mode selected (multinational or national). Table 3-2 lists the valid compose sequences for multinational mode. Table 3-3 lists the valid compose sequences for each keyboard in national mode. In national mode, the compose sequences you can use depend on the keyboard selected.

You can use three-stroke sequences on all VT240 keyboards. First you press the **Compose Character** key, then you press two keys whose characters form a valid compose sequence.

You can use two-stroke sequences on all keyboards except the North American keyboard. Two-stroke sequences are faster than three-stroke sequences, but are limited to sequences starting with the following nonspacing diacritical marks: grave accent, acute accent, circumflex accent, tilde mark, diaeresis mark (umlaut), and ring mark. Two-stroke sequences do not use the **Compose Character** key. Instead, you enter a diacritical mark first. You then enter a standard character that forms a valid compose sequence with the diacritical mark.

Diacritical marks are available on all but the North American keyboard. The diacritical marks vary among the keyboards, depending on relative use. Also, some keyboards have keys that contain both a standard character and a diacritical mark.

As with standard keys, you select the character you want with the **Shift** and **Lock** keys.

If you use a diacritical mark within a three-stroke sequence, the diacritical mark is treated as its equivalent character.

| Diacritical Mark       | <b>Equivalent Character</b> |
|------------------------|-----------------------------|
| Diaresis (umlaut) mark | Double quote "              |
| Acute accent           | Apostrophe '                |
| Grave accent           | Single quote '              |
| Circumflex accent      | Circumflex character ^      |
| Tilde mark             | Tilde character ∼           |
| Ring mark              | Asterisk * or degree °      |

Tables 3-2 and 3-3 list all valid compose sequences for multinational and national mode, respectively. Depending on the keyboard, you can create the characters listed in column 1 in one or more ways.

- With a standard key (if available on that keyboard)
- With a three-stroke compose sequence (always)
- With a two-stroke compose sequence (if the diacritical mark is available on the keyboard)

# **Using a Three-Stroke Compose Sequence**

Create a three-stroke compose sequence as follows.

- 1. Find the character you want to create in column 1 of Table 3-2 or 3-3.
- 2. Press the **Compose Character** key. (The Compose indicator comes on, indicating the terminal is in compose mode.)
- 3. Type the two characters in column 2 for the character you want to create.

For example, to create e with acute accent, press **Compose Character**, and then type e and apostrophe; or press **Compose Character**, and then type apostrophe and e.

When you complete a valid sequence, the Compose indicator turns off, and the composite character is sent to the application. If you use an invalid sequence, the sequence is aborted and the bell sounds (if the warning bell is enabled in the Keyboard Set-Up screen, Chapter 4).

NOTE: Function keys abort a compose sequence without sounding the bell.

# Using a Two-Stroke Compose Sequence

Create a two-stroke compose sequence as follows.

NOTE: You can use two-stroke compose sequences on all keyboards except the North American keyboard.

- 1. Find the character you want to create in column 1 of Table 3-2 or 3-3. Verify from column 3 that the character can be created.
- 2. Press the key with the diacritical mark shown in column 3. (The Compose indicator comes on, indicating the terminal is in compose mode.)
- 3. Type the second character shown in column 3.

For example, to create e with a grave accent on a Danish keyboard, press the key that has the grave accent and then type e.

When you complete a valid sequence, the Compose indicator turns off, and the composite character is sent to the application. If you use an invalid sequence, the sequence is aborted and the bell sounds (if the warning bell is enabled in the Keyboard Set-Up screen, Chapter 4).

NOTE: Function keys abort a compose sequence without sounding the bell.

# **Aborting or Restarting a Compose Sequence**

If you accidently enter compose mode (by pressing the **Compose Character** key or a diacritical mark key), press the  $\stackrel{\textstyle \swarrow}{}$  (delete) key to immediately abort the compose sequence and exit compose mode. No character is sent to the application.

If you press **Compose Character** during a compose sequence, a new three-stroke sequence starts from that point. The previous sequence is aborted with no effect on the application.

Table 3-2 Valid Compose Sequences: Multinational Mode

| sequences in the order shown. | Required Characte               | Required Characters           |  |  |  |  |  |  |  |
|-------------------------------|---------------------------------|-------------------------------|--|--|--|--|--|--|--|
| (1)<br>Composite<br>Character | (2)<br>Three-Stroke<br>Sequence | (3)<br>Two-Stroke<br>Sequence |  |  |  |  |  |  |  |
| " (quotation mark)            | " (sp)                          | •••(sp)                       |  |  |  |  |  |  |  |
| # (number sign)               | ++                              |                               |  |  |  |  |  |  |  |
| ' (apostrophe)                | ' (sp)                          | '(sp)                         |  |  |  |  |  |  |  |
| (commercial at)               | a a Or A A                      |                               |  |  |  |  |  |  |  |
| (opening bracket)             | ((                              |                               |  |  |  |  |  |  |  |
| \ (backslash)                 | // or /<                        |                               |  |  |  |  |  |  |  |
| 1 (closing bracket)           | ))                              | The second second             |  |  |  |  |  |  |  |
| ^ (circumflex accent)         | ^ (sp)                          | ^ (sp)                        |  |  |  |  |  |  |  |
| ' (single quote)              | ' (sp)                          | ' (sp)                        |  |  |  |  |  |  |  |
| ( (opening brace)             | 4.                              |                               |  |  |  |  |  |  |  |
| (vertical line)               | <i>(</i> *)                     |                               |  |  |  |  |  |  |  |
| } (closing brace)             | )-                              |                               |  |  |  |  |  |  |  |
| ~ (tilde)                     | ~ (sp)                          | ~ (sp)                        |  |  |  |  |  |  |  |
| i (inverted!)                 | 11                              |                               |  |  |  |  |  |  |  |
| c (cent sign)                 | c/or c/or<br>c or c             |                               |  |  |  |  |  |  |  |
| £ (pound sign)                | 1- Or L- Or<br>1= Or L=         |                               |  |  |  |  |  |  |  |
| (yen sign)                    | y- or y- or<br>y= or y=         |                               |  |  |  |  |  |  |  |
| s (section sign)              | so Or SO Or SI O<br>Or SØ Or SØ | if s!                         |  |  |  |  |  |  |  |
| × (currency sign)             | xo or xo or<br>xø or xø         |                               |  |  |  |  |  |  |  |
| (copyright sign)              | co or co or<br>co or co         |                               |  |  |  |  |  |  |  |
| (feminine ordinal indicator)  | a- Or A-                        |                               |  |  |  |  |  |  |  |

Table 3-2 Valid Compose Sequences: Multinational Mode (Cont)

| 1)<br>composite<br>character |                      | (2)<br>Three-Stroke<br>Sequence       | (3)<br>Two-Stroke<br>Sequence |  |  |
|------------------------------|----------------------|---------------------------------------|-------------------------------|--|--|
| « (angle qu                  | otation mark left)   | <<                                    |                               |  |  |
| o (degree s                  | ign)                 | 6^ or (sp) #<br>or (sp) o             | °(sp)                         |  |  |
| <u>+</u> (plus/min           | us sign)             | 生物學學和學學                               |                               |  |  |
| ² (superscr                  | ipt 2)               | 2^                                    |                               |  |  |
| ¹ (superscr                  | ipt 3)               | 3°                                    |                               |  |  |
| به (micro sig                | in)                  | /u or /u<br>(order sensitive)         |                               |  |  |
| ¶ (paragrap                  | h sign)              | p! Or P!                              |                               |  |  |
| · (middle d                  | ot)                  |                                       |                               |  |  |
| ¹ (superscr                  | ipt 1)               | 17                                    |                               |  |  |
| o (masculin                  | e ordinal indicator) | o- <b>Or</b> 0-                       |                               |  |  |
| » (angle qu                  | otation mark right)  | <b>&gt;&gt;</b>                       |                               |  |  |
| 4 (fraction of               | one-quarter)         | 1 4<br>(order sensitive)              |                               |  |  |
| ម្ន (fraction o              | one-half)            | 1 2<br>(order sensitive)              |                               |  |  |
| inyerted (inyerted           | ?)                   | ??                                    |                               |  |  |
| λ (A grave)                  |                      | A*                                    | `A                            |  |  |
| (A acute)                    |                      | A'                                    | 'A                            |  |  |
| እ (A circum                  | flex)                | A*                                    | ^A                            |  |  |
| à (A tilde)                  |                      | A*                                    | *A                            |  |  |
| X (A umlaut                  | )                    | "A Or A"                              | • • A                         |  |  |
| Å (A ring)                   |                      | a* Or a <sup>0</sup><br>(degree sign) | OA                            |  |  |
| R (A E ligat                 | ure)                 | AE<br>(order sensitive)               |                               |  |  |

36

Table 3-2 Valid Compose Sequences: Multinational Mode (Cont)

|                                     | Required Characte               | ers                           |
|-------------------------------------|---------------------------------|-------------------------------|
| (1)<br>Composite<br>Character       | (2)<br>Three-Stroke<br>Sequence | (3)<br>Two-Stroke<br>Sequence |
| ç (C cedilla)                       | c,                              |                               |
| È (E grave)                         | Ε'                              | ` <b>E</b>                    |
| é (E acute)                         | Ε'                              | *E                            |
| £ (E circumflex)                    | E^                              | ^E                            |
| 性 (E umlaut)                        | E. OL E                         | · E                           |
| t (I grave)                         | 1'                              | `I                            |
| f (I acute)                         | 1'                              | 1                             |
| î (l circumflex)                    | i^                              | 11                            |
| ĭ (I umlaut)                        | I" or I                         | ••1                           |
| й (N tilde)                         | N~                              | -N                            |
| ò (O grave)                         | 0,                              | 0                             |
| ó (O acute)                         | 0'                              | 10                            |
| ô (O circumflex)                    | 0^                              | *0                            |
| ð (O tilde)                         | 0~                              | 70                            |
| ö (O umlaut)                        | o" <b>or</b> o                  | ••0                           |
| α (O E ligature)                    | о E<br>(order sensitive)        |                               |
| ù (U grave)                         | U'                              | νν.                           |
| <sup>Ů</sup> (U acute)              | v'                              | <b>'</b> U                    |
| û (U circumflex)                    | U^                              | <b>^</b> U                    |
| Ü (U umlaut)                        | u" or u**                       | υ                             |
| Ÿ (Y umlaut)                        | Y" Or Y"                        | Υ'''                          |
| <sup>B</sup> (German small sharp s) | SS                              |                               |

Table 3-2 Valid Compose Sequences: Multinational Mode (Cont)

| The second second secon | Required Characte                     | ) <b>/\$</b>                                                                                                    |
|----------------------------------------------------------------------------------------------------|---------------------------------------|----------------------------------------------------------------------------------------------------|
| 1)<br>Composite<br>Character                                                                                                    | (2)<br>Three-Stroke<br>Sequence       | (3)<br>Two-Stroke<br>Sequence                                                                                                    |
| (a grave)                                                                                                    | <b>a</b> *                            | `a                                                                                                    |
| (a acute)                                                                                                    | a¹                                    | la de la companya de la companya de  |
| i (a circumflex)                                                                                                    | a"                                    | <b>a</b>                                                                                                    |
| i (a tilde)                                                                                                    | <b>a</b> ~                            | •                                                                                                    |
| (a umlaut)                                                                                                    | a" Or a''                             | · 'a                                                                                                    |
| (a ring)                                                                                                    | a* or a <sup>o</sup><br>(degree sign) | °a                                                                                                    |
| e (a e ligature)                                                                                                    | a e<br>(order sensitive)              |                                                                                                    |
| (c cedilla)                                                                                                    | c ,(comma)                            |                                                                                                    |
| e (e grave)                                                                                                    |                                       | `e                                                                                                    |
| e (e acute)                                                                                                    |                                       | 'e                                                                                                    |
| e (e circumflex)                                                                                                    |                                       | Ae Paris                                                                                                    |
| e (e umlaut)                                                                                                    | e" Or e' *                            | ' <b>.</b> e                                                                                                    |
| (i grave)                                                                                                    | ${f P}$                               | C1                                                                                                    |
| (i acute)                                                                                                    |                                       | L 1. White                                                                                                    |
| (i circumflex)                                                                                                    | <b>i</b> **                           |                                                                                                    |
| r (i umlaut                                                                                                    | i" Or i''                             | Company of the Company of the Compan |
| i (n tilde)                                                                                                    | n n                                   | 7 n                                                                                                    |
| o (o grave)                                                                                                    | •                                     | y in the volume of the control of the control of th |
| ó (o acute)                                                                                                    | o'                                    | 10                                                                                                    |
| 6 (o circumflex)                                                                                                    | o^                                    | The office of the same                                                                                                    |
| s (o tilde)                                                                                                    | 0                                     |                                                                                                    |

# Table 3-2 Valid Compose Sequences: Multinational Mode (Cont)

| mich and the second of the second of the sec | Required Character              | <b>"我们是是</b>                  |  |  |
|----------------------------------------------------------------------------------------------------|---------------------------------|-------------------------------|--|--|
| (1)<br>Composité<br>Character                                                                                                    | (2)<br>Three-Stroke<br>Sequence | (3)<br>Two-Stroke<br>Sequence |  |  |
| 5 (o umlaut)                                                                                                    | o" Or o''                       | •••                           |  |  |
| ∞ (o e ligature)                                                                                                    | o e<br>(order sensitive)        |                               |  |  |
| ø (o slash)                                                                                                    | 0/                              |                               |  |  |
| ù (u grave)                                                                                                    | u'                              | <b>`u</b>                     |  |  |
| i (u acute)                                                                                                    | u•                              | 'u                            |  |  |
| ı (u circumflex)                                                                                                    | u^                              | ^u                            |  |  |
| u (u umlaut)                                                                                                    | u" Or u''                       | ·'u                           |  |  |
| y (y umlaut)                                                                                                    | y" or y                         |                               |  |  |

Table 3-3 Valid Compose Sequences: National Mode

|                               | Required Characters                                      |                                                                                                    |  |  |  |  |  |
|-------------------------------|----------------------------------------------------------|----------------------------------------------------------------------------------------------------|--|--|--|--|--|
| (1)<br>Composite<br>Character | (2)<br>Three-Stroke<br>Sequence                          | (3)<br>Two-Stroke<br>Sequence                                                                                                    |  |  |  |  |  |
| British Keyboard              |                                                          | Anna Carana Cara |  |  |  |  |  |
| £ pound sign                  | 1- Or L- Or<br>1- Or L-                                  | The state of the state of the s |  |  |  |  |  |
| / backslash                   | K                                                        |                                                                                                    |  |  |  |  |  |
| Flemish Keyboard              |                                                          |                                                                                                    |  |  |  |  |  |
| £ (pound sign)                | -L Or -1 Or<br>-L Or -1                                  | The second second secon |  |  |  |  |  |
| \$ (section)                  | is or is or<br>os or os or<br>os or os or<br>os or os or |                                                                                                    |  |  |  |  |  |
| ù (u grave)                   | u u                                                      | aba                                                                                                    |  |  |  |  |  |
| è (e grave)                   | e Large                                                  | A Company of the Company of the Comp |  |  |  |  |  |
| French Canadian Keyboard      |                                                          |                                                                                                    |  |  |  |  |  |
| à (a grave)                   | ` <b>a</b>                                               | a                                                                                                    |  |  |  |  |  |
| â (a circumflex)              | <b>.</b> a                                               |                                                                                                    |  |  |  |  |  |
| ç (c cedilla)                 | , c                                                      | Winds and the second second se |  |  |  |  |  |
| ê (e circumflex)              | è                                                        | ^e                                                                                                    |  |  |  |  |  |
| è (e grave)                   | •                                                        | e see                                                                                                    |  |  |  |  |  |
| i (i circumflex)              | <b>^1</b>                                                | 2i                                                                                                    |  |  |  |  |  |
| ó (o circumflex)              | 0                                                        | To                                                                                                    |  |  |  |  |  |
| ù (u grave)                   | Ü                                                        | Ú                                                                                                    |  |  |  |  |  |
| a (u circumflex)              | v v                                                      | <b>^u</b>                                                                                                    |  |  |  |  |  |

(e acute)

(u umlaut)

German Keyboard

(A umlaut)

(U umlaut)

(a umlaut) (u umlaut)

(a ring)

å

ü

Ä

Ü

ä

Table 3-3 Valid Compose Sequences: National Mode (Cont)

In three-stroke sequences, you can enter required characters in any order unless the table says "order sensitive." You must enter all two-stroke sequences in the order shown.

**Required Characters** 

#### (1) (2) (3) Composite Three-Stroke Two-Stroke Character Sequence Sequence **Danish Keyboard** (number sign) ++ (A umlaut) · • A A (A ring) (O slash) Ø 0/ Ü (U umlaut) . . 11 ä (a umlaut) ••a · ·a (a ring) \*a (o slash) 0/ (u umlaut) $\cdots_{\mathbf{u}}$ · · u Finnish Keyboard (number sign) ++ (commercial at) aa Or AA Or aA A (A ring) \* A Ü (U umlaut) "U

'е

\*a

"u

•••

Table 3-3 Valid Compose Sequences: National Mode (Cont)

| sequences in the order shown. | Required Characters                                   |                                                                                                    |  |  |  |  |  |  |
|-------------------------------|-------------------------------------------------------|----------------------------------------------------------------------------------------------------|--|--|--|--|--|--|
| (1)<br>Composite<br>Character | (2)<br>Three-Stroke<br>Sequence                       | (3)<br>Two-Stroke<br>Sequence                                                                                                    |  |  |  |  |  |  |
| Dutch Keyboard                |                                                       |                                                                                                    |  |  |  |  |  |  |
| £ (pound sign)                | -L Or -1 Or<br>-L Or =1                               | The second of the second of th |  |  |  |  |  |  |
| three quarters)               | 3 4<br>(order sensitive)                              | And the second second s |  |  |  |  |  |  |
| ij (ijsign)                   | i j<br>(order sensitive)                              |                                                                                                    |  |  |  |  |  |  |
| ፄ (one half)                  | 1 2<br>(order sensitive)                              |                                                                                                    |  |  |  |  |  |  |
| Florin                        | f-<br>(order sensitive)                               |                                                                                                    |  |  |  |  |  |  |
| Italian Keyboard              |                                                       |                                                                                                    |  |  |  |  |  |  |
| £ (pound sign)                | -L Or -1 Or<br>-L Or -1                               |                                                                                                    |  |  |  |  |  |  |
| s (section)                   | Is Or IS Or<br>os Or os Or<br>Os Or OS Or<br>Øs Or ØS |                                                                                                    |  |  |  |  |  |  |
| à (a grave)                   | a                                                     | de la constitución de la constitución de la constit |  |  |  |  |  |  |
| ç (c cedilla)                 | ,c                                                    |                                                                                                    |  |  |  |  |  |  |
| é (e acute)                   | 'e                                                    |                                                                                                    |  |  |  |  |  |  |

# Table 3-3 Valid Compose Sequences: National Mode (Cont)

In three-stroke sequences, you can enter required characters in any order

#### unless the table says "order sensitive." You must enter all two-stroke sequences in the order shown. **Required Characters** (1)(2) (3) Composite Three-Stroke Two-Stroke Character Sequence Sequence Swiss (French) Keyboard (a umlaut) ··a (c cedilla) (e circumflex) ^e î (i circumflex) ^i ô (o circumflex) ^0 ^0 ö (o umlaut) • • • ۵ (u circumflex) 'nи ^u ··u ü (u umlaut) (u grave) `u **`** u Swiss (German) Keyboard (a grave) `a Ç (c cedilla) ,c (e circumflex) (e acute) (e grave) î (i circumflex) ^i ^i ô (o circumflex) ۵ (u circumflex) ^u (u grave) `u ۱u

Table 3-3 Valid Compose Sequences: National Mode (Cont)

| equences in the order        | Required Characte                                                                                                    | US CONTROL OF THE PROPERTY OF THE PROPERTY OF  |
|------------------------------|----------------------------------------------------------------------------------------------------|----------------------------------------------------------------------------------------------------|
| 1)<br>Composite<br>Character | (2)<br>Three-Stroke<br>Sequence                                                                                                    | (3)<br>Two-Stroke<br>Sequence                                                                                                    |
| Swedish Keyboard             |                                                                                                    |                                                                                                    |
| (number sign)                | ++                                                                                                    | Section 1 and 1 and 1 an |
| (A ring)                     | **************************************                                                                                                    | The second second secon |
| (E acute)                    | • <b>E</b>                                                                                                    | Justines and Samuel Samuel Sam |
| (U umlaut)                   | <b>"</b> U                                                                                                    |                                                                                                    |
| (a ring)                     | *a                                                                                                    |                                                                                                    |
| e (e acute)                  | 'e                                                                                                    |                                                                                                    |
| i (u umlaut)                 | "u                                                                                                    |                                                                                                    |
| lorwegian Keyboard           |                                                                                                    |                                                                                                    |
| (number sign)                | ++                                                                                                    |                                                                                                    |
| A (A ring)                   | * <b>A</b>                                                                                                    | Section 1                                                                                                    |
| (A umlaut)                   | · <b>· A</b>                                                                                                    | * <b>A</b>                                                                                                    |
| R (A E diphthong)            | A E<br>(order sensitive)                                                                                                    |                                                                                                    |
| ) (U umlaut)                 | *****                                                                                                    | * <b>* U</b>                                                                                                    |
| i (a umlaut)                 | · · a                                                                                                    | a a                                                                                                    |
| e (a e diphthong)            | a e<br>(order sensitive)                                                                                                    |                                                                                                    |
| (a ring)                     | *a                                                                                                    |                                                                                                    |
| i (u umlaut)                 | Part of the same of the same o | ··u                                                                                                    |

| Ti  | ab | le   | 3- | 3     | ٧ | alid | I C                     | om | pc | )S( | <b>)</b> { | Se | qu | iei | 10 | es: | N | at | io | na | l I | Vic | od | e ( | C | on | t) |  |
|-----|----|------|----|-------|---|------|-------------------------|----|----|-----|------------|----|----|-----|----|-----|---|----|----|----|-----|-----|----|-----|---|----|----|--|
| 200 |    | YAM. |    | 32300 |   |      | Alexander of the second |    |    |     | West Co.   |    |    |     |    |     |   |    |    |    |     |     |    |     |   |    | 86 |  |
|     |    |      |    |       |   |      |                         |    |    |     |            |    |    |     |    |     |   |    |    |    |     |     |    |     |   |    |    |  |

| In three-stroke sequence unless the table says sequences in the order s | es, you can enter required cha<br>"order sensitive." You must<br>hown. | aracters in any order<br>enter all two-stroke |
|-------------------------------------------------------------------------|------------------------------------------------------------------------|-----------------------------------------------|
|                                                                         | Required Characte                                                      | ers                                           |
| (1)<br>Composite<br>Character                                           | (2)<br>Three-Stroke<br>Sequence                                        | (3)<br>Two-Stroke<br>Sequence                 |
| French/Belgian Keyboard                                                 |                                                                        |                                               |
| £ (pound sign)                                                          | -L Or -1 Or<br>=L Or =1                                                |                                               |
| \$ (section)                                                            | is Or is Or OS OF OS OF OS OF OS OF ØS OF ØS                           |                                               |
| è (e grave)                                                             | `e                                                                     |                                               |
| ù (u grave)                                                             | 'u                                                                     |                                               |
| Spanish Keyboard                                                        |                                                                        |                                               |
| £ (pound sign)                                                          | -L Or -1 Or<br>=L Or =1                                                |                                               |
| § (section)                                                             | IS OF IS OF<br>OS OF OS OF<br>OS OF OS OF<br>ØS OF ØS                  |                                               |
| i (inverted!)                                                           | 1.1                                                                    |                                               |
| ¿ (inverted ?)                                                          | 7.7                                                                    |                                               |
| ° (degree sign)                                                         | ^ 0                                                                    |                                               |

# TERMINAL SET-UP 4

#### **GENERAL**

This chapter describes the VT240 set-up screens, and how to use them. These screens let you examine or change terminal operating features such as transmit/receive speeds, type of cursor, and so on.

The VT240 stores many of its operating features in an NVR (nonvolatile RAM) memory. NVR memory retains theses features even when power is shut off. In addition to storing operator-selected features, the terminal also retains the factory-default settings. You can recall these default settings in set-up.

You can change all available set-up features from the keyboard. Some features can be changed by the host computer as described in the *VT240 Programmer Reference Manual*. (See Appendix B to order other documents.)

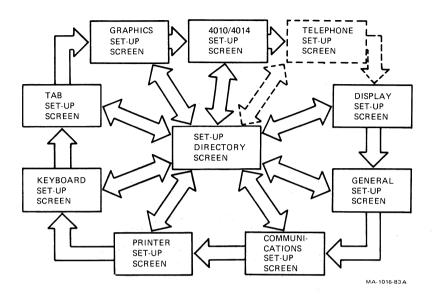

Figure 4-1 Set-Up Screens

#### **USING SET-UP**

The set-up state is based on selectable displays called set-up screens. You can select any set-up screen from the Set-Up Directory screen displayed when you enter set-up (Figure 4-1). Each set-up screen displays the features for that set-up function and lets you change or keep those features. You can only display one set-up screen at a time. You can enter the Set-Up Directory screen from any other set-up screen.

#### **SET-UP SCREENS**

Each set-up screen occupies the bottom third of the monitor screen. (Current data scrolls up so the set-up screen can appear.) Incoming data is not lost if the host supports XOFF and that feature is enabled. (See the "Communications Set-Up Screen" section in this chapter.) Each screen contains the following information (Figure 4-2).

Screen title
Terminal identifier
Firmware version number
Status line
Fields (action, parameter, text parameter)

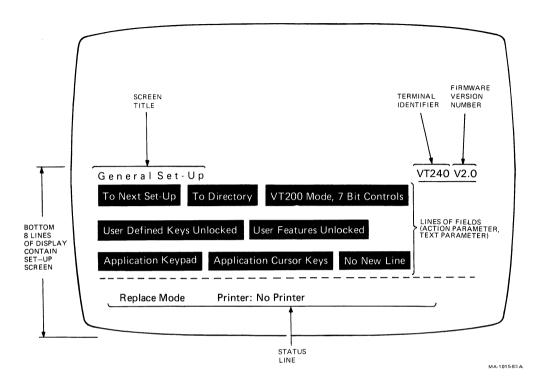

Figure 4-2 Sample Set-Up Screen

#### Screen Title

The screen title identifies the current set-up screen. There are 10 set-up screens (nine standard, one optional).

- Set-Up Directory
- Display Set-Up
- General Set-Up
- 4. Communications Set-Up
- 5. Printer Set-Up

- 6. Keyboard Set-Up
- 7. Tab Set-Up
- 8. Graphics Set-Up
- 9. 4010/4014 Set-Up
- 10. Telephone Set-Up (optional)

#### **Terminal Identifier**

The terminal identifier identifies the type of terminal you are using, in this case a VT240.

#### **Firmware Version Number**

The firmware version number identifies the level of firmware the terminal is using.

#### **Status Line**

The status line appears at the bottom of each set-up screen. This line shows you the current status of the modem controls (if EIA Port, Modem Control or Integral Modem are selected), the telephone (if the integral modem option is selected), the printer, and the terminal insert/replace mode. The status line is a reporting line only; you cannot change the status line from the keyboard. Table 4-1 describes the status line messages.

#### **Fields**

The fields on each screen are blocks of text describing current operating characteristics. There are three types of fields.

#### 1. Action Field

An action field has only one value. When you select an action field and press the **Enter** key, the terminal performs the action.

For example, each screen has an action field that reads To Directory. When you select this field and press **Enter**, the Set-Up Directory screen replaces the current screen.

# 2. Parameter Field

A parameter field contains a feature with two or more values. When you select a parameter field and press **Enter**, the next value replaces the current value.

For example, if you select the keyclick parameter field, it may have a value of Keyclick. Pressing **Enter** changes the field to No Keyclick.

# 3. Text Parameter Field

A text parameter fields lets you enter a value from the keyboard. You can select a text parameter field as follows.

- 1. Use the arrow keys to move the field cursor to the text parameter field. (See the following "Set-Up Controls and Cursor" section.)
- 2. Press **Enter**. The terminal prompts you to enter text on the status line at the bottom of the screen, temporarily overwriting the status line.

| Report              | Values     | Meaning                                                                                                    |
|---------------------|------------|----------------------------------------------------------------------------------------------------|
| Insert/<br>Replace: | Insert     | The terminal is in insert mode. During normal text operation, all new display characters move old characters to the right; old characters moved past the right margin are lost.     |
|                     | Replace    | The terminal is in replace mode.  During normal text operation, all new display characters replace old characters at the cursor position.  Replace is the normal mode of operation. |
| Printer:            | Ready      | The printer is ready.                                                                                                    |
|                     | Not Ready  | The printer is not ready.                                                                                                    |
|                     | None       | No printer is available.                                                                                                    |
|                     | Auto       | The terminal is in auto print mode and is ready.                                                                                                    |
|                     | Controller | The terminal is in printer controller mode and is ready.                                                                                                    |
| Modem:              | DSR        | The modem is ready to send or receive data.                                                                                                    |
|                     | NO DSR     | The modem is not ready to send or receive data.                                                                                                    |
| Telephone:          | Data       | The integral modem is in data mode, but no connection has been established.                                                                                                    |
|                     | Dial       | The integral modem is in dialer mode.                                                                                                    |
|                     | Connect    | The integral modem is in data mode with a connection established.                                                                                                    |
|                     | Talk       | The integral modem is in talk mode.                                                                                                    |

- 3. Type the text or number you want entered as the new value. The value appears next to the prompt.
- 4. Press Enter to enter the new value.

If you make a mistake, press the XX (delete) key to erase the last character entered. If you want to cancel the entry without changing the original value, press an arrow key to change the field selection. (See the following "Set-Up Controls and Cursor" section.)

# **Set-Up Controls and Cursor**

The VT240 uses a field cursor in set-up. The field cursor appears as a highlighted field (reverse video) that you can move from field to field with the arrow keys.

Table 4-2 describes the keys used to enter and exit set-up, move the field cursor, and change operating characteristics.

| Control Key | Function                                                                                                    |
|-------------|----------------------------------------------------------------------------------------------------|
| Set-Up      | Pressing the <b>Set-Up</b> key one time places the terminal in set-up. Pressing <b>Set-Up</b> again returns the terminal to the operating state (on-line or local).                                                         |
| Arrow keys  | Pressing the arrow keys moves the field cursor in the direction of the arrow.                                                                                                    |
| Enter       | The Enter key lets you perform the function displayed at the field cursor position.                                                                                                    |
|             | If the cursor is on an action field, pressing <b>Enter</b> immediately performs the action.                                                                                                    |
|             | If the cursor is on a parameter field, pressing <b>Enter</b> changes the value of the field. You can use the <b>Enter</b> key to see the range of available field values. The value displayed is the current value invoked. |

#### **SET-UP EXAMPLE: CHANGING FEATURES**

This section provides an example of changing the terminal operating characteristics in set-up.

Suppose the terminal is currently set to display its text in 80 columns, and the keyboard keys click each time you press them.

You decide to change these two operating characteristics so the terminal displays 132 columns, and the keys do not click when pressed.

Use the following procedure to change these two operating characteristics in set-up.

- I. Press the Set-Up key. The terminal enters set-up and displays the Set-Up Directory screen (Figure 4-3).
- 2. Note that the field cursor is already on the Display field.
- 3. Press the Enter key. The terminal replaces the Set-Up Directory screen with the Display Set-Up screen (Figure 4-4).
- 4. Use the arrow keys to move the field cursor to the 80 Columns field.
- 5. Press Enter. The field changes from 80 Columns to 132 Columns. indicating that the feature changed.

NOTE: Although many parameter changes are immediate (such as the column feature), some changes do not take effect until you exit set-up.

- 6. Use the arrow keys to move the field cursor to the To Directory field. (You want to change another feature.)
- 7. Press Enter. The terminal replaces the Display Set-Up screen with the Set-Up Directory screen.
- 8. Use the arrow keys to move the field cursor to the Keyboard field.
- 9. Press Enter. The terminal replaces the Set-Up Directory screen with the Keyboard Set-Up screen (Figure 4-8).
- 10. Use the arrow keys to move the field cursor to the Keyclick field.

- 11. Press **Enter**. The field changes from Keyclick to No Keyclick, indicating that the feature changed.
- 12. Press **Set-Up** to exit set-up and return to the operating mode (on-line or local).

## **SET-UP SCREEN DESCRIPTIONS**

The following sections describe the set-up screens and their features. When you select the various set-up features you want to use, make sure to check off the box beside the parameter value selected for that feature. This gives you a record of the values selected, in case the settings are accidently changed or lost. If repairs to the terminal are necessary, the technician needs this information to reset the set-up feature values.

Table 4-3 summarizes the set-up screens. The table lists the features available on each screen.

| Set-Up Directory                                                                                                    | Display Set-Up                                                                                                    | General Set-Up                                                                                                    |
|----------------------------------------------------------------------------------------------------|----------------------------------------------------------------------------------------------------|----------------------------------------------------------------------------------------------------|
| Display Set-Up General Set-Up Communications Set-Up Printer Set-Up Keyboard Set-Up Tab Set-Up Graphics Set-Up Phone Set-Up On-Line/Local Clear Display Clear Communications Reset Terminal Recall Saved Parameters Save Parameters Set-Up Language Keyboard Language Factory Defaults Exit Set-Up | To Next Set-Up To Directory 80/132 Columns Control Representation Mode Auto Wrap Smooth/Jump Scroll Light/Dark Screen Display Select Text Cursor Cursor Style | To Next Set-Up To Directory Terminal Mode VT100 Mode ID UDK Lock User Features Lock Character Set Mode Keypad Mode Cursor Key Mode New Line |

# Table 4-3 Set-Up Screens Summary (Cont)

#### Communications Set-Up

# To Next Set-Up To Directory Transmit Speed Receive Speed XOFF Data-Bits/Parity Stop Bits

Local Echo Host Port Selection Disconnect

Transmit Rate Limit

#### Tab Set-Up

To Next Set-Up
To Directory
Clear All Tabs
Set 8 Column Tabs
Tab Fields and Ruler

# Telephone Set-Up

To Next Set-Up
To Directory
Auto/Manual Answer
Telephone Number A
Conceal A
Telephone Number A
Conceal B

#### **Printer Set-Up**

To Next Set-Up
To Directory
Transmit/Receive Speed
Printer to Host Mode
Print Mode
XOFF
Data-Bits/Parity
Stop Bits
Text Print Extent
Printed Data Type
Print Terminator

#### **Graphics Set-Up**

To Next Set-Up
To Directory
To 4010/4014 Set-Up
Graphics Cursor
Macrograph Report
Graphics Print
Graphics Mono/Color Print
Graphics HLS/RGB Print
Graphics Print Background

# **Keyboard Set-Up**

To Next Set-Up
To Directory
Typewriter/D.P. Keys
Caps/Shift-Lock
Auto Repeat
Keyclick
Margin Bell
Warning Bell
Break
Auto Answerback
Answerback=
Conceal Answerback

#### 4010/4014 Set-Up

To Next Set-Up
To Directory
4010/4014 Character
Mode
CR Effect
DEL Implies Lo Y
LF Effect
GIN Terminator

#### SET-UP DIRECTORY SCREEN

The Set-Up Directory screen (Figure 4-3) appears immediately when you enter set-up. This screen lets you access any other set-up screen. The Set-Up Directory screen also contains fields you can use to select terminal operating features.

Table 4-4 describes all fields on this screen.

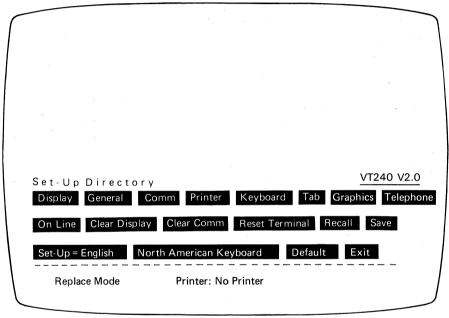

Figure 4-3 Set-Up Directory Screen

MA 1007 92 B

| Replaces the Set-Up Directory screen with the Display Set-Up screen.  Action field  /alue: Display  General Replaces the Set-Up Directory screen with the General Set-Up screen.  Action field  /alue: General  Comm Replaces the Set-Up Directory screen with the Communications Set-Up screen with the Communications Set-Up screen with the Printer Set-Up Directory screen with the Printer Set-Up Directory screen with the Printer Set-Up screen.  Action field  /alue: Printer  Keyboard Replaces the Set-Up Directory screen with the Keyboard Set-Up screen.  Action field  /alue: Keyboard  Tab Replaces the Set-Up Directory screen with the Tab Set-Up screen.  Action field  /alue: Tab  Graphics Replaces the Set-Up Directory screen with the Graphics Set-Up screen.  Action field                                                                                                    | field           | Function                                                                   |
|----------------------------------------------------------------------------------------------------|-----------------|----------------------------------------------------------------------------|
| Action field  /alue: Displey  General Replaces the Set-Up Directory screen with the General Set-Up screen.  Action field  /alue: General  Comm Replaces the Set-Up Directory screen with the Communications Set-Up screen with the Communications Set-Up screen with the Printer Set-Up Directory screen with the Printer Set-Up Directory screen with the Printer Set-Up Directory screen with the Keyboard Set-Up screen with the Keyboard Set-Up screen with the Keyboard Set-Up screen with the Tab Set-Up Directory screen with the Tab Set-Up Directory screen with the Tab Set-Up Directory screen with the Tab Set-Up Directory screen with the Tab Set-Up Directory screen with the Tab Set-Up Directory screen with the Tab Set-Up Directory screen with the Graphics Set-Up Directory screen with the Graphics Set-Up Directory screen with the Graphics Set-Up Directory screen with the Graphics Set-Up Screen. | Display         | Replaces the Set-Up Directory screen                                       |
| Replaces the Set-Up Directory screen with the General Set-Up screen.  Action field  /alue: General  Comm Replaces the Set-Up Directory screen with the Communications Set-Up screen.  Action field  /alue: Comm  Printer Replaces the Set-Up Directory screen with the Printer Set-Up screen.  Action field  /alue: Printer  Keyboard Replaces the Set-Up Directory screen with the Keyboard Set-Up screen.  Action field  /alue: Keyboard  Replaces the Set-Up Directory screen with the Keyboard Set-Up screen.  Action field  /alue: Tab  Replaces the Set-Up Directory screen with the Tab Set-Up screen.  Action field  /alue: Tab  Replaces the Set-Up Directory screen with the Tab Set-Up screen.                                                                                                    | Action field    | with the bisplay ser-op screen.                                            |
| with the General Set-Up screen.  Action field  /alue: General  Comm Replaces the Set-Up Directory screen with the Communications Set-Up screen.  Action field  /alue: Comm Replaces the Set-Up Directory screen with the Printer Set-Up screen.  Action field  /alue: Printer  Keyboard Replaces the Set-Up Directory screen with the Keyboard Set-Up screen.  Action field  /alue: Keyboard  Replaces the Set-Up Directory screen with the Keyboard Set-Up screen.  Action field  /alue: Tab  Replaces the Set-Up Directory screen with the Tab Set-Up screen.  Action field  /alue: Tab  Replaces the Set-Up Directory screen with the Tab Set-Up screen.                                                                                                    | /alue: Display  |                                                                            |
| Action field  /alue: General  Comm Replaces the Set-Up Directory screen with the Communications Set-Up screen  Action field  /alue: Comm  Printer Replaces the Set-Up Directory screen with the Printer Set-Up screen.  Action field  /alue: Printer  Keyboard Replaces the Set-Up Directory screen with the Keyboard Set-Up screen.  Action field  /alue: Keyboard  Replaces the Set-Up Directory screen with the Tab Set-Up screen.  Action field  Value: Tab  Replaces the Set-Up Directory screen with the Tab Set-Up screen.  Action field  Value: Tab  Replaces the Set-Up Directory screen with the Tab Set-Up screen.                                                                                                    | General         |                                                                            |
| Replaces the Set-Up Directory screen with the Communications Set-Up screen.  Action field  Value: Comm  Printer Replaces the Set-Up Directory screen with the Printer Set-Up screen.  Action field  Value: Printer  Keyboard Replaces the Set-Up Directory screen with the Keyboard Set-Up screen.  Action field  Value: Keyboard  Replaces the Set-Up Directory screen with the Keyboard Set-Up screen.  Action field  Value: Tab  Replaces the Set-Up Directory screen with the Tab Set-Up screen.  Action field  Value: Tab  Replaces the Set-Up Directory screen with the Graphics Set-Up screen.                                                                                                    | Action field    | with the deficial detrop screen.                                           |
| with the Communications Set-Up screen.  Action field  Value: Comm  Printer  Replaces the Set-Up Directory screen with the Printer Set-Up screen.  Action field  Value: Printer  Keyboard  Replaces the Set-Up Directory screen with the Keyboard Set-Up screen.  Action field  Value: Keyboard  Replaces the Set-Up Directory screen with the Tab Set-Up screen.  Action field  Value: Tab  Replaces the Set-Up Directory screen with the Tab Set-Up screen.  Action field  Value: Tab  Replaces the Set-Up Directory screen with the Graphics Set-Up screen.                                                                                                    | /alue: General  |                                                                            |
| Action field  Value: Comm  Printer Replaces the Set-Up Directory screen with the Printer Set-Up screen.  Action field  Value: Printer  Keyboard Replaces the Set-Up Directory screen with the Keyboard Set-Up screen.  Action field  Value: Keyboard  Replaces the Set-Up Directory screen with the Tab Set-Up screen.  Action field  Value: Tab  Replaces the Set-Up Directory screen with the Tab Set-Up screen.  Action field  Value: Tab  Replaces the Set-Up Directory screen with the Graphics Set-Up screen.                                                                                                    | Comm            | Replaces the Set-Up Directory screen with the Communications Set-Up screen |
| Printer Replaces the Set-Up Directory screen with the Printer Set-Up screen.  Action field  Value: Printer  Keyboard Replaces the Set-Up Directory screen with the Keyboard Set-Up screen.  Action field  Value: Keyboard  Tab Replaces the Set-Up Directory screen with the Tab Set-Up screen.  Action field  Value: Tab  Replaces the Set-Up Directory screen with the Tab Set-Up screen.                                                                                                    | Action field    | with the Serimemodulore cot of acrosm                                      |
| with the Printer Set-Up screen.  Action field  Value: Printer  Keyboard Replaces the Set-Up Directory screen with the Keyboard Set-Up screen.  Action field  Value: Keyboard  Tab Replaces the Set-Up Directory screen with the Tab Set-Up screen.  Action field  Value: Tab  Graphics Replaces the Set-Up Directory screen with the Graphics Set-Up screen.                                                                                                    | Value: Comm     |                                                                            |
| Action field  Value: Printer  Keyboard Replaces the Set-Up Directory screen with the Keyboard Set-Up screen.  Action field  Value: Keyboard  Tab Replaces the Set-Up Directory screen with the Tab Set-Up screen.  Action field  Value: Tab  Graphics Replaces the Set-Up Directory screen with the Graphics Set-Up screen.                                                                                                    | Printer         | Replaces the Set-Up Directory screen                                       |
| Replaces the Set-Up Directory screen with the Keyboard Set-Up screen.  Action field  Value: Keyboard  Replaces the Set-Up Directory screen with the Tab Set-Up screen.  Action field  Value: Tab  Replaces the Set-Up Directory screen with the Tab Set-Up screen.                                                                                                    | Action field    | With the Franci Cet op octoon.                                             |
| with the Keyboard Set-Up screen.  Action field  Value: Keyboard  Tab  Replaces the Set-Up Directory screen with the Tab Set-Up screen.  Action field  Value: Tab  Replaces the Set-Up Directory screen with the Graphics Set-Up screen.                                                                                                    | Value: Printer  |                                                                            |
| Action field  Value: Keyboard  Tab  Replaces the Set-Up Directory screen with the Tab Set-Up screen.  Action field  Value: Tab  Graphics  Replaces the Set-Up Directory screen with the Graphics Set-Up screen.                                                                                                    | Keyboard        | Replaces the Set-Up Directory screen                                       |
| Replaces the Set-Up Directory screen with the Tab Set-Up screen.  Action field  Value: Tab  Graphics  Replaces the Set-Up Directory screen with the Graphics Set-Up screen.                                                                                                    | Action field    |                                                                            |
| with the Tab Set-Up screen.  Action field  Value: Tab  Graphics  Replaces the Set-Up Directory screen with the Graphics Set-Up screen.                                                                                                    | Value: Keyboard |                                                                            |
| Action field  Value: Tab  Graphics  Replaces the Set-Up Directory screen with the Graphics Set-Up screen.                                                                                                    | Tab             |                                                                            |
| Graphics Replaces the Set-Up Directory screen with the Graphics Set-Up screen.                                                                                                    | Action field    | That the rate over op sereon.                                              |
| with the Graphics Set-Up screen.                                                                                                    | Value: Tab      |                                                                            |
|                                                                                                    | Graphics        |                                                                            |
|                                                                                                    | Action field    | man are displiced set op select.                                           |

| eld                  | Function                                                                        |
|----------------------|---------------------------------------------------------------------------------|
| elephone             | Replaces the Set-Up Directory screen                                            |
| tion field           | with the Telephone Set-Up screen. This field is present only when the           |
| ilue: Telephone      | integral modem option is installed.                                             |
| -Line                | Lets you select the mode of operation.                                          |
| cal                  |                                                                                 |
| rameter field        |                                                                                 |
| lues:                |                                                                                 |
| On-Line<br>(default) | Lets the terminal communicate with the host computer.                           |
| Local                | Effectively puts the host computer on                                           |
|                      | hold. Data entered at the keyboard is sent directly to the monitor screen only. |
| ear Display          | Clears the monitor screen when you                                              |
| tion field           | exit set-up.                                                                    |

| Table 4-4 Set-Up Directory S                                                                                                    | creen (Cont)                                                                                                    |
|----------------------------------------------------------------------------------------------------|----------------------------------------------------------------------------------------------------|
| Field and the state of the state of the stat | Constitution of the constitution of the consti |
| Clear Comm                                                                                                    | Clears communication lines as follows.                                                                                                    |
| Action field                                                                                                    | Aborts any print operation in progress.                                                                                                    |
| Value: Clear Comm                                                                                                    |                                                                                                    |
| NOTE: The printer may not s                                                                                                    | top printing immediately if it has a large buffer                                                                                                    |
|                                                                                                    | Aborts any escape sequence, control sequence or device control string (DCS) processing, including ReGIS.                                                                                                    |
| Appendix Control of the Control of the Control of t | Clears the keyboard buffers.                                                                                                    |
|                                                                                                    | Clears the receive buffer.                                                                                                    |
|                                                                                                    | Clears the transmit buffer.                                                                                                    |
|                                                                                                    | Takes the terminal out of printer controller mode.                                                                                                    |
|                                                                                                    | Sends XON to the host port.                                                                                                    |
|                                                                                                    | Resets XOFF received flags on the printer and host parts.                                                                                                    |
| Reset Terminal                                                                                                    | Resets many terminal operating features to a default state. Exits                                                                                                    |
| Action field                                                                                                    | ReGIS.                                                                                                    |
| Value: Reset Terminal                                                                                                    | Does not affect communication, national and multinational modes, and                                                                                                    |

| Field                                                  | Function                                                                    |
|--------------------------------------------------------|-----------------------------------------------------------------------------|
| Recall                                                 | Replaces all existing set-up features with saved values. Clears the monitor |
| Action field                                           | screen.                                                                     |
| Value: Recall                                          |                                                                             |
| NOTE: Recall causes a disc                             | connect to occur.                                                           |
| Save                                                   | Saves most set-up features in all                                           |
| Action field                                           | set-up screens.                                                             |
| Value: Save                                            |                                                                             |
| Set-Up=                                                | Lets you select the language used to                                        |
| Parameter field                                        | display set-up screens. This field takes effect immediately.                |
| □ Set-Up= English □ Set-Up= Francais □ Set-Up= Deutsch |                                                                             |
| Keyboard<br>-                                          | This field lets you select correct terminal operation for the national      |
| Parameter field                                        | keyboard you are using.                                                     |
| /alues:<br>∃North American                             |                                                                             |
| ∃British<br>∃Flemish                                   |                                                                             |
| Canadian (French) Danish                               |                                                                             |
| ∃Finnish<br>∃German                                    |                                                                             |
| Dutch<br>Italian                                       |                                                                             |
| Swiss (French) Swiss (German)                          |                                                                             |
| Swedish                                                |                                                                             |

|  |  |  |  |  |  | Cont |  |
|--|--|--|--|--|--|------|--|
|  |  |  |  |  |  |      |  |
|  |  |  |  |  |  |      |  |
|  |  |  |  |  |  |      |  |
|  |  |  |  |  |  |      |  |

**Field** 

**Function** 

**Default** 

Replaces all current set-up features with factory-default settings. Clears

Action field

the monitor screen, and returns the cursor to the upper-left corner of the

screen.

Value: Default

NOTE: Default causes a disconnect to occur.

Exit

Exits set-up and returns the terminal

Action field

Value: Exit

to on-line or local.

# **DISPLAY SET-UP SCREEN**

The Display Set-up screen (Figure 4-4) lets you define monitor display characteristics.

Table 4-5 describes all fields on this screen.

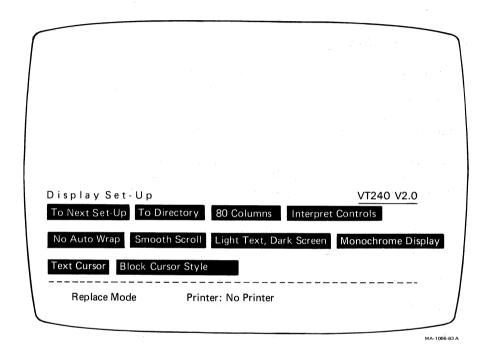

Figure 4-4 Display Set-Up Screen

| Table 4-5 Display Set-Up Scr      | A second control of the control of the control of t |
|-----------------------------------|----------------------------------------------------------------------------------------------------|
| Field                             | Function                                                                                                    |
| Го Next Set-Up                    | Replaces the Display Set-up screen with the General Set-Up screen.                                                                                                    |
| Action field                      |                                                                                                    |
| Value: To Next Set-Up             |                                                                                                    |
| To Directory                      | Replaces the Display Set-Up screen with the Set-Up Directory screen.                                                                                                    |
| Action field                      |                                                                                                    |
| Value: To Directory               |                                                                                                    |
| Columns                           | Selects an 80 or 132 column screen for text. A change to this field takes                                                                                                    |
| Parameter field                   | effect immediately and clears the display.                                                                                                    |
| Values:<br>□ 80 Columns           | Selects 80-column screen.                                                                                                    |
| (default)                         |                                                                                                    |
| □ 132 Columns                     | Selects 132-column screen.                                                                                                    |
| Controls                          | Selects how the terminal handles control codes from the host                                                                                                    |
| Parameter field                   | computer.                                                                                                    |
| Values:                           |                                                                                                    |
| □ Interpret Controls<br>(default) | Interprets control codes, but does not display them.                                                                                                    |
| □ Display Controls                | Displays control codes as characters, but does not execute them.                                                                                                    |
| □ Display ReGIS                   | Displays ReGIS commands as they are executed.                                                                                                    |

| Field                                  | Function                                                                                                    |
|----------------------------------------|----------------------------------------------------------------------------------------------------|
| Auto Wrap                              | Selects whether or not display text automatically wraps on the screen.                                                       |
| Parameter field                        |                                                                                                    |
| Values:<br>□ No Auto Wrap<br>(default) | Causes characters received after the right margin to be overwritten into the last character position of the current line.    |
| □ Auto Wrap                            | Causes a character received after the right margin to automatically appear in the first character position of the next line. |
| Scroll                                 | Selects how fast lines appear on the                                                                                         |
| Parameter field                        | screen.                                                                                                    |
| Values:                                |                                                                                                    |
| □ Smooth Scroll<br>(default)           | Limits the speed at which new lines appear on the screen, causing a smooth steady scroll                                     |
| □ Jump Scroll                          | Displays new lines as fast as they are received, causing a jump scroll.                                                      |
| □ No Scroll                            | Disables scrolling.                                                                                                    |
| NOTE: The Scroll field is              | ignored if the terminal is in 4010 mode.                                                                                     |
| Text, Screen                           | Selects the screen display type.                                                                                             |
| Parameter field                        |                                                                                                    |
| Values:                                |                                                                                                    |
| □ Light Text, Dark Screen (default)    | Selects a normal screen display (light text on a dark background).                                                           |
| ∃Dark Text,<br>Light Screen            | Selects reverse video screen display (dark text on a light background).                                                      |

| Field                             | Function                                                                |
|-----------------------------------|-------------------------------------------------------------------------|
| Display                           | Selects the color map to operate with a monochrome or color monitor (or |
| Parameter field                   | both).                                                                  |
| Values:                           |                                                                         |
| □ Monochrome Display<br>(default) | Select this setting when you use a monochrome monitor.                  |
| □ Color Display                   | Select this setting when you use a color monitor.                       |
| □ Mono+Color                      | Select this setting when you use both a monochrome and a color monitor. |
| Text Cursor                       | Selects whether or not to display the text cursor in text mode.         |
| Parameter field                   |                                                                         |
| Values:                           |                                                                         |
| □ Text Cursor<br>(default)        | Displays the cursor.                                                    |
| □ No Text Cursor                  | Does not display the cursor.                                            |
| Cursor Style                      | Selects the text cursor style displayed.                                |
| Parameter field                   |                                                                         |
| Values:                           |                                                                         |
| □ Block Cursor<br>(default)       | Displays block cursor.                                                  |
| ☐ Underline Cursor                | Displays underline cursor.                                              |
|                                   |                                                                         |

# **GENERAL SET-UP SCREEN**

The General Set-Up screen (Figure 4-5) lets you define a group of commonly used general operating features.

Table 4-6 describes all fields on this screen.

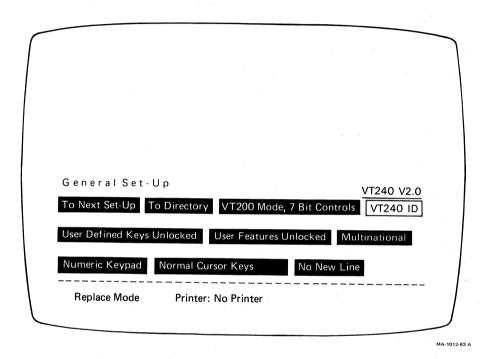

Figure 4-5 General Set-Up Screen

| Field                 | Function                                                              |
|-----------------------|-----------------------------------------------------------------------|
| To Next Set-Up        | Replaces the General Set-Up screen                                    |
| Action field          | with the Communications Set-Up screen                                 |
|                       |                                                                       |
| Value: To Next Set-Up |                                                                       |
| To Directory          | Replaces the General Set-Up screen with the Set-Up Directory screen.  |
| Action field          | with the Ser-op Directory Science.                                    |
| Value: To Directory   |                                                                       |
| Mode                  | Selects the basic text operating mode.                                |
| Parameter field       |                                                                       |
| Values:               |                                                                       |
| □ VT200 Mode, 7-Bit   | Sets the terminal to operate with a full range of capabilities, using |
| Controls<br>(default) | 8-bit graphic characters and 7-bit                                    |
|                       | controls. This is the recommended                                     |
|                       | mode for most applications, including many VT100 applications.        |
| □ VT200 Mode, 8-Bit   | Sets the terminal to operate with a                                   |
| Controls              | full range of capabilities in an 8-bit                                |
|                       | environment with 8-bit controls.                                      |
| □ VT52 Mode           | Sets the terminal for use with                                        |
|                       | application programs designed for a VT52 terminal.                    |
|                       | V152 terminal.                                                        |
| □ VT100 Mode          | Sets the terminal for use with                                        |
|                       | application programs requiring strict VT100 compatibility.            |
| □ 40.10/4014 M-d-     | Sets the terminal for use with                                        |
| □ 4010/4014 Mode      | application programs designed for use                                 |
|                       | with Tektronix 4010 and 4014                                          |

| Table 4-6 General Set-Up Screen (Cont)     |                                                                                             |
|--------------------------------------------|---------------------------------------------------------------------------------------------|
| Field                                      | Function                                                                                    |
| VT100 Mode Terminal ID Parameter field     | Selects the Device Attributes response (terminal ID) in VT100 mode.                         |
| NOTE: This field is unique.                | It only appears on the screen in VT100 mode                                                 |
| Values:                                    |                                                                                             |
| □ VT240 ID<br>(default)                    | Causes the terminal to send the device attributes of a VT240 terminal to the host computer. |
| □ VT100 ID                                 | Causes the terminal to send the device attributes of a VT100 terminal to the host computer. |
| □ VT101 ID                                 | Causes the terminal to send the device attributes of a VT101 terminal to the host computer. |
| □ VT102 ID                                 | Causes the terminal to send the device attributes of a VT102 terminal to the host computer. |
| □ VT125 ID                                 | Causes the terminal to send the device attributes of a VT125 terminal to the host computer. |
| User Defined Keys                          | Selects whether or not the host can change user-defined key (UDK)                           |
| Parameter field                            | definitions.                                                                                |
| Values:                                    |                                                                                             |
| User Defined<br>Keys Unlocked<br>(default) | Allows new UDKs to be loaded.                                                               |
| User Defined<br>Keys Locked                | Prevents new UDKs from being loaded.                                                        |

| Field                                                 | Function                                                                                                    |
|-------------------------------------------------------|----------------------------------------------------------------------------------------------------|
| User Features                                         | Selects whether or not the host can                                                                                                   |
| Parameter field                                       | change user preference features you have set.                                                                                         |
| Values:                                               |                                                                                                    |
| □ User Features<br>Unlocked<br>(default)              | Lets the host change user features.                                                                                                   |
| □ User Features<br>Locked                             | Prevents the host from changing features.                                                                                             |
|                                                       | The following user preference features are affected by this feature.                                                                  |
|                                                       | Auto Repeat                                                                                                    |
|                                                       | Smooth/Jump Scroll     Light/Dark Sarger                                                                                              |
|                                                       | Light/Dark Screen     Tab Stops                                                                                                    |
|                                                       | Keyboard Lock                                                                                                    |
|                                                       | olications expect to control these user features. If this<br>ftware, set the value of the field to User Features<br>ictable behavior. |
| Character Set Mode                                    | Selects either the national or                                                                                                    |
| Parameter field                                       | multinational character set mode.                                                                                                    |
| NOTE: If you selected the available. National mode is | North American keyboard, only multinational mode is disabled.                                                                         |
| Values:                                               |                                                                                                    |
| □ Multinational<br>(default)                          | Enables the terminal to generate  8-bit multinational characters,                                                                     |
|                                                       | including 7-bit ASCII characters.                                                                                                    |
| □ National                                            | Causes the terminal to use one of                                                                                                    |
|                                                       | eleven 7-bit national replacement                                                                                                    |
|                                                       | character sets. The NRC set depends on                                                                                                |
|                                                       | the keyboard field selected in the                                                                                                    |

| Field                                        | Function                                                                                                    |
|----------------------------------------------|----------------------------------------------------------------------------------------------------|
| Keypad Parameter field                       | Selects whether the keypad sends ASCII character codes or control codes.                                             |
| Values:<br>□ Numeric Keypad<br>(default)     | Causes the auxiliary keypad to send ASCII character codes corresponding to the numeric characters on the keys.       |
| □ Application Keypad                         | Causes the auxiliary keypad to send control codes used by an application program.                                    |
| Cursor Keys Parameter field                  | Selects whether the cursor keys sends<br>ANSI cursor control sequences or<br>application control functions.          |
| Values:<br>□ Normal Cursor Keys<br>(default) | Cursor keys send ANSI cursor control sequences (up, down, left and right).                                           |
| □ Application Cursor<br>Keys                 | Cursor keys send application program control functions.                                                              |
| New Line Parameter field                     | Selects whether the <b>Return</b> key sends a carriage return only, or a carriage return and a line feed.            |
| Values:<br>□ No New Line<br>(default)        | The <b>Return</b> key sends a carriage return only. Received carriage returns do not cause a new line operation.     |
| □ New Line                                   | The <b>Return</b> key sends a carriage return and a line feed. Received carriage returns cause a new line operation. |

#### **COMMUNICATIONS SET-UP SCREEN**

The Communications Set-Up screen (Figure 4-6) lets you define the communications environment between the terminal and host.

Table 4-7 describes all fields on this screen.

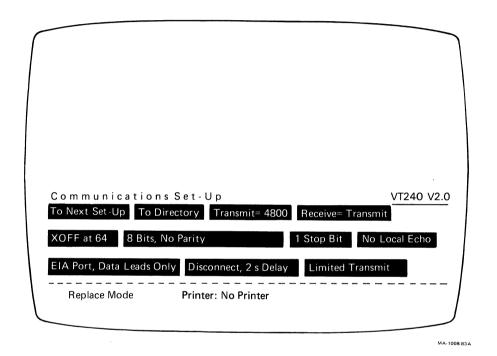

Figure 4-6 Communications Set-Up Screen

| Action field  Action field  Ac | Table 4-7 Communications § | Set-Up Screen                        |
|----------------------------------------------------------------------------------------------------|----------------------------|--------------------------------------|
| Screen with the Printer Set-Up  Action field  For Directory  Action field  Replaces the Communications Set-Up screen with the Set-Up Directory  Action field  Value: To Directory  Transmit=  Selects the rate the terminal uses to send data to the host computer:  Parameter field  Values:  Transmit = 75  The terminal transmit speed must match the computer receive speed.  Transmit = 150  Transmit = 150  Transmit = 300  Transmit = 300  Transmit = 400  Transmit = 1200  Transmit = 1200  Transmit = 2400  Transmit = 2400  Transmit = 4800 (default)  Transmit = 9600                                                                                                    | Field                      | Function                             |
| Action field screen.  Value: To Next Set-Up  To Directory Replaces the Communications Set-Up screen with the Set-Up Directory screen.  Value: To Directory  Transmit= Selects the rate the terminal uses to send data to the host computer.  Parameter field  Values:  Transmit= 75 The terminal transmit speed must match the computer receive speed. However, the terminal can transmit at one speed and receive at another.  Transmit= 300 Transmit= 1200 Transmit= 1200 Transmit= 2400 Transmit= 4800 (default) Transmit= 9600                                                                                                    | To Next Set-Up             |                                      |
| Replaces the Communications Set-Up screen with the Set-Up Directory screen.  Value: To Directory  Transmit=  Selects the rate the terminal uses to send data to the host computer.  Parameter field  Values:  Transmit = 75  Transmit = 110  Transmit = 150  Transmit = 150  However, the terminal can transmit at one speed and receive at another.  Transmit = 600  Transmit = 1200  Transmit = 2400  Transmit = 4800 (default)  Transmit = 9600                                                                                                    | Action field               |                                      |
| screen with the Set-Up Directory  Action field  Value: To Directory  Transmit=  Selects the rate the terminal uses to send data to the host computer.  Parameter field  Values:  Transmit = 75  The terminal transmit speed must match the computer receive speed.  Transmit = 150  Transmit = 300  Transmit = 600  Transmit = 600  Transmit = 1200  Transmit = 2400  Transmit = 4800 (default)  Transmit = 9600                                                                                                    | Value: To Next Set-Up      |                                      |
| Action field screen.  Value: To Directory  Transmit=  Parameter field  Values:  Transmit = 75  Transmit = 110  Transmit = 150  Transmit = 150  Transmit = 300  Transmit = 300  Transmit = 600  Transmit = 1200  Transmit = 1200  Transmit = 2400  Transmit = 4800 (default)  Transmit = 9600                                                                                                    | To Directory               |                                      |
| Selects the rate the terminal uses to send data to the host computer.  Parameter field  Values:  Transmit = 75 The terminal transmit speed must match the computer receive speed. Transmit = 150 However, the terminal can transmit at one speed and receive at another.  Transmit = 600 Transmit = 1200 Transmit = 2400 Transmit = 4800 (default) Transmit = 9600                                                                                                    | Action field               |                                      |
| to send data to the host computer.  Parameter field  Values:  Transmit = 75  The terminal transmit speed must match the computer receive speed.  Transmit = 150  However, the terminal can transmit at one speed and receive at another.  Transmit = 600  Transmit = 1200  Transmit = 2400  Transmit = 4800 (default)  Transmit = 9600                                                                                                    | Value: To Directory        |                                      |
| Values:  ☐ Transmit = 75 ☐ The terminal transmit speed must ☐ Transmit = 110 ☐ Transmit = 150 ☐ Transmit = 300 ☐ Transmit = 600 ☐ Transmit = 600 ☐ Transmit = 1200 ☐ Transmit = 2400 ☐ Transmit = 4800 ☐ (default) ☐ Transmit = 9600                                                                                                    | Transmit=                  |                                      |
| Transmit = 75 The terminal transmit speed must Transmit = 110 Transmit = 150 However, the terminal can transmit at one speed and receive at another. Transmit = 600 Transmit = 1200 Transmit = 2400 Transmit = 4800 (default) Transmit = 9600                                                                                                    | Parameter field            | to solid data to the host computer.  |
| ☐ Transmit = 110 match the computer receive speed. ☐ Transmit = 150 However, the terminal can transmit ☐ Transmit = 300 at one speed and receive at another. ☐ Transmit = 600 ☐ Transmit = 1200 ☐ Transmit = 2400 ☐ Transmit = 4800 ☐ (default) ☐ Transmit = 9600                                                                                                    | Values:                    |                                      |
| ☐ Transmit = 150 However, the terminal can transmit ☐ Transmit = 300 at one speed and receive at another. ☐ Transmit = 600 ☐ Transmit = 1200 ☐ Transmit = 2400 ☐ Transmit = 4800 ☐ (default) ☐ Transmit = 9600                                                                                                    | □Transmit= 75              |                                      |
| ☐ Transmit = 300 at one speed and receive at another. ☐ Transmit = 1200 ☐ Transmit = 2400 ☐ Transmit = 4800 (default) ☐ Transmit = 9600                                                                                                    |                            |                                      |
| ☐ Transmit = 600<br>☐ Transmit = 1200<br>☐ Transmit = 2400<br>☐ Transmit = 4800<br>(default)<br>☐ Transmit = 9600                                                                                                    |                            |                                      |
| □ Transmit= 1200<br>□ Transmit= 2400<br>□ Transmit= 4800<br>(default)<br>□ Transmit= 9600                                                                                                    |                            | at one speed and receive at another. |
| □ Transmit= 2400<br>□ Transmit= 4800<br>(default)<br>□ Transmit= 9600                                                                                                    |                            |                                      |
| □ Transmit = 4800<br>(default)<br>□ Transmit = 9600                                                                                                    |                            |                                      |
| (default)<br>□ Transmit = 9600                                                                                                    |                            |                                      |
| □Transmit=9600                                                                                                    |                            |                                      |
|                                                                                                    |                            |                                      |
|                                                                                                    | □ Transmit=19200           |                                      |

| FIGURE STATE OF THE STATE OF TH | Function                                                                                                    |
|----------------------------------------------------------------------------------------------------|----------------------------------------------------------------------------------------------------|
| Receive                                                                                                    | Selects the rate the terminal uses to receive data from the host computer.                                                                                                    |
| Parameter field                                                                                                    |                                                                                                    |
| Values:                                                                                                    |                                                                                                    |
| □ Receive=Transmit                                                                                                    | The terminal receive speed must match                                                                                                    |
| (default)                                                                                                    | the computer transmit speed. However                                                                                                    |
| □Receive= 75                                                                                                    | the terminal can receive at one speed                                                                                                    |
| □Receive=110                                                                                                    | and transmit at another.                                                                                                    |
| □ Receive= 150                                                                                                    |                                                                                                    |
| □ Receive= 300                                                                                                    | The state of the state of th |
| □ Receive= 600                                                                                                    |                                                                                                    |
| □ Receive= 1200                                                                                                    |                                                                                                    |
| □ Receive= 2400                                                                                                    |                                                                                                    |
| □ Receive= 4800                                                                                                    |                                                                                                    |
| □ Receive= 9600                                                                                                    |                                                                                                    |
| □ Receive=19200                                                                                                    |                                                                                                    |
| XOFF                                                                                                    | Selects the XOFF point or disables<br>the automatic XON/XOFF flow control<br>(See the "Terminal/Host Data Flow                                                                                                    |
| Parameter field                                                                                                    | Control" section in Chapter 5.)                                                                                                    |
| Values:                                                                                                    |                                                                                                    |
| □ XOFF at 64                                                                                                    | For most applications you should set                                                                                                    |
| (default)                                                                                                    | XOFF at 64 or 256. If you set XOFF                                                                                                    |
| □ XOFF at 256                                                                                                    | greater than 256 and have a buffer                                                                                                    |
| □ XOFF at 512                                                                                                    | overflow problem, set XOFF to the                                                                                                    |
| □ XOFF at 1024                                                                                                    | next lower value until the problem                                                                                                    |
| □ No XOFF                                                                                                    | stops.                                                                                                    |

| Field                                           | Function                                                                    |
|-------------------------------------------------|-----------------------------------------------------------------------------|
| Bits, Parity                                    | Selects the character format used for communication with the host computer. |
| Parameter field                                 | (See the "Character Format" section in Chapter 5.)                          |
| NOTE: This field does not set                   | the format for the printer port.                                            |
| Values:                                         |                                                                             |
| □ 8 Bits, No Parity<br>(default)                |                                                                             |
| 8 Bits, Even Parity                             |                                                                             |
| □ 8 Bits, Odd Parity<br>□ 7 Bits, No Parity     |                                                                             |
| 7 Bits, Even Parity                             |                                                                             |
| 7 Bits, Odd Parity                              |                                                                             |
| □ 7 Bits, Mark Parity<br>□ 7 Bits, Space Parity |                                                                             |
| □7 Bits, Even Parity,                           |                                                                             |
| No Check                                        |                                                                             |
| □ 7 Bits, Odd Parity,<br>No Check               |                                                                             |
| ∃8 Bits, Even Parity                            |                                                                             |
| No Check                                        |                                                                             |
| ∃8 Bits, Odd Parity<br>No Check                 |                                                                             |
| Stop Bit                                        | Sets the number of stop bits (1 or 2)                                       |
| Parameter field                                 | used by the host port. (See the "Character Format" section in Chapter 5.)   |
| NOTE: This field does not set s                 | stop bits for the printer port.                                             |
| /alues:                                         |                                                                             |
| ∃ 1 Stop Bit<br>(default)                       |                                                                             |
| 2 Stop Bits                                     |                                                                             |

| Field and the second of the second of the se | Function                                                                                                    |
|----------------------------------------------------------------------------------------------------|----------------------------------------------------------------------------------------------------|
| Local Echo                                                                                                    | Enables or disables the local echo feature.                                                                               |
| Parameter field                                                                                                    |                                                                                                    |
| Values:                                                                                                    |                                                                                                    |
| □ No Loca1 Echo<br>(default)                                                                                                    | Sends data from the keyboard to the host computer only. The host may or may not send the data back to the monitor screen. |
| Local Echo                                                                                                    | Sends data from the keyboard to the monitor screen as well as the host computer.                                          |
| Port                                                                                                    | Selects the type of port used for communication with the host computer.                                                   |
| Parameter field                                                                                                    | (See the "Host and Auxiliary Port Interfaces" section in Chapter 5.)                                                      |
| Values:                                                                                                    |                                                                                                    |
| □ EIA Port,<br>Data Leads Only                                                                                                    | Select EIA port, data leads only if the terminal connects directly to the                                                 |
| (default)                                                                                                    | host computer via the EIA host port, or indirectly using an external modem.                                               |
| □ Ela Port,                                                                                                    | Select EIA port, modem control if the                                                                                     |
| Modem Control                                                                                                    | terminal connects to the host via the EIA host port and an external modem requiring modem control is used.                |
| □ 20 mA Port                                                                                                    | Select the 20 mA port if the terminal                                                                                     |
|                                                                                                    | connects to the host computer via the 20 mA port.                                                                         |
| □ Integral Modem                                                                                                    | Select the integral modem port if the terminal is using the VT24X-AA                                                      |
| Port                                                                                                    | integral modem option to communicate with the host computer.                                                              |

| Field                  | Function                                                               |
|------------------------|------------------------------------------------------------------------|
| Disconnect, Delay      | When modem control is used, the                                        |
|                        | disconnect delay feature determines                                    |
| Parameter field        | the time allowed before the terminal                                   |
|                        | disconnects from the communications line when the received line signal |
|                        | detection (RLSD) is lost.                                              |
| Values:                |                                                                        |
| □ Disconnect,          | All countries except the United                                        |
| 2 s Delay<br>(default) | Kingdom should use the 2 s delay.                                      |
| Disconnect,            | The 60 ms delay is for use in the                                      |
| 60 ms Delay            | United Kingdom.                                                        |
| Transmit               | Selects the terminal transmit speed.                                   |
| Parameter field        |                                                                        |
| Values:                |                                                                        |
| □ Limited Transmit     | Limits the terminal transmit speed                                     |
| (default)              | to 150 to 180 characters per second,                                   |
|                        | regardless of the baud rate. This                                      |
|                        | places a minimal interrupt burden on the operating system.             |
| Unlimited Transmit     | Selects an unlimited terminal                                          |

# PRINTER SET-UP SCREEN

The Printer Set-Up screen (Figure 4-7) lets you define printer (or auxiliary device) operations with the VT240.

Table 4-8 describes all fields on this screen.

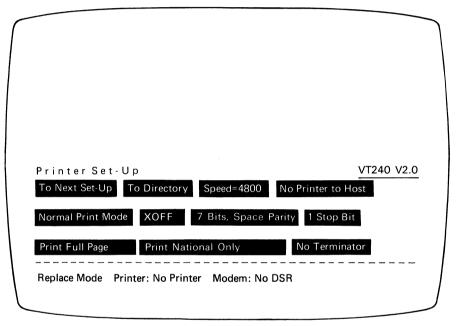

Figure 4-7 Printer Set-Up Screen

MA-1009-83 A

| Table 4-8 Printer Set-Up Screen                                                                                                    |                                                                                                    |
|----------------------------------------------------------------------------------------------------|----------------------------------------------------------------------------------------------------|
| Field                                                                                                    | Function                                                                                                    |
| To Next Set-Up                                                                                                    | Replaces the Printer Set-Up screen with the Keyboard Set-Up screen.                                                   |
| Action field                                                                                                    | with the Reyboard Set-op screen.                                                                                      |
| Value: To Next Set-Up                                                                                                    |                                                                                                    |
| Γο Directory                                                                                                    | Replaces the Printer Set-Up screen                                                                                    |
| Action field                                                                                                    | with the Set-Up Directory screen.                                                                                     |
| Value: To Directory                                                                                                    |                                                                                                    |
| Speed=                                                                                                    | Selects the rate the terminal uses to                                                                                 |
| Parameter field                                                                                                    | send data to, and receive data from, a printer (or auxiliary device).                                                 |
| Values:  ☐ Speed= 75  ☐ Speed= 110  ☐ Speed= 150  ☐ Speed= 300  ☐ Speed= 600  ☐ Speed= 1200  ☐ Speed= 2400  ☐ Speed= 4800  (default)  ☐ Speed= 9600  ☐ Speed= 19200 |                                                                                                    |
| Printer to Host  Parameter field                                                                                                    | Selects whether or not input from the printer (or auxiliary device) is sent to the host computer.                     |
| /alues:<br>∃No Printer to Host<br>(default)                                                                                                    | Sends data from the terminal keyboard only to the host computer. The terminal ignores data received from the printer. |
| □ Printer to Host                                                                                                    | Sends data from the printer (or auxiliary device), as well as the terminal keyboard, to the host computer.            |

| Field                            | Function                                                                                                    |
|----------------------------------|----------------------------------------------------------------------------------------------------|
| Mode                             | Selects the operating mode for the printer.                                                                                                    |
| Parameter field                  |                                                                                                    |
| Values:                          |                                                                                                    |
| □ Normal Print Mode<br>(default) | Lets you invoke print functions from the keyboard.                                                                                                    |
| □ Auto Print Mode                | Prints the current text line when the terminal receives a line feed, form feed, or vertical tab code from the host.                                                                                           |
| □ Controller Mode                | Causes the printer port to treat the device connected to it as a terminal, while the VT240 monitors traffic. (The printer and host computer transfer data without displaying the data on the monitor screen.) |
| XOFF                             | Lets you enable or disable XON/XOFF flow control support for the printer                                                                                                    |
| Parameter field                  | port,                                                                                                    |
| Values:                          |                                                                                                    |
| □ X0FF<br>(default)              | Enables XON/XOFF flow control for the printer port.                                                                                                    |
| □ NO XOFF                        | Disables XON/XOFF flow control for the printer port.                                                                                                    |

| Table 4-8 Printer Set-Up Screen (Cont)                                                                                                    |                                                                                                    |
|----------------------------------------------------------------------------------------------------|----------------------------------------------------------------------------------------------------|
| Field                                                                                                    | Function                                                                                                    |
| Bits, Parity  Parameter field                                                                                                    | Selects the character format used by<br>the printer port. (See the "Character<br>Format" section in Chapter 5.)                        |
| NOTE: Select the correct chara<br>you use a 7-bit compatible printe<br>options.                                                                                        | acter format to match the printer. For example, in the select one of the five 7-bit parameter field in the five 7-bit parameter field. |
| Values:  7 Bits, Space Parity (default)  7 Bits, No Parity  7 Bits, Mark Parity  7 Bits, Even  7 Bits, Odd  8 Bits, No Parity  8 Bits, Even Parity  8 Bits, Odd Parity | Parity for received characters is always checked if you select even or odd parity.                                                     |
| Stop Bits Parameter field                                                                                                    | Sets the number of stop bits (1 or 2) to match those used by the printer (or auxiliary device).                                        |
| Values:<br>□ 1 Stop Bit<br>(default)                                                                                                    | Selects 1 stop bit.                                                                                                    |
| □ 2 Stop Bits                                                                                                    | Selects 2 stop bits.                                                                                                    |
| Print Parameter field                                                                                                    | Selects how much of the screen is printed during a text print operation.                                                               |
| Values:<br>□ Print Full Page<br>(default)                                                                                                    | Print the full screen.                                                                                                    |
| □ Print Scroll Region                                                                                                    | Print only the scrolling region.                                                                                                    |

| 경기가 가는 하는 하는 이 하고 있는데 모든 일을 다 되었다. |                                       |
|------------------------------------|---------------------------------------|
| Field                              | Function                              |
| Printed Data Type                  | Selects the type of characters (from  |
|                                    | the terminal's character sets) to     |
| Parameter field                    | send to the printer.                  |
| /alues:                            |                                       |
| ∃Print National Only               | Use with a printer that supports      |
| (default)                          | ASCII (multinational mode) or the     |
|                                    | current national set (national mode). |
|                                    | (Examples: LA34, LA36, LA120,         |
|                                    | non-Digital printers.)                |
| ∃Print National and                | Use with a printer that supports      |
| Line Drawing                       | ASCII, and the line drawing sets      |
|                                    | (multinational mode), or the current  |
|                                    | national set and the line drawing set |
|                                    | (national mode). (Example: LA100.)    |
| □Print Multinational               | Use with a printer that supports the  |
|                                    | multinational and line drawing sets.  |
|                                    | (Example: LA50.)                      |
| Print Terminator                   | Selects whether or not a terminator   |
|                                    | (form feed) is sent at the end of a   |
| Parameter field                    | print page operation.                 |
| /alues:                            |                                       |
| ] No Terminator                    | Selects no terminator.                |
| (default)                          |                                       |
|                                    | Selects the form feed (FF)            |
|                                    | terminator.                           |

# **KEYBOARD SET-UP SCREEN**

The Keyboard Set-Up screen (Figure 4-8) lets you define keyboard operating features.

Table 4-9 describes all fields on this screen.

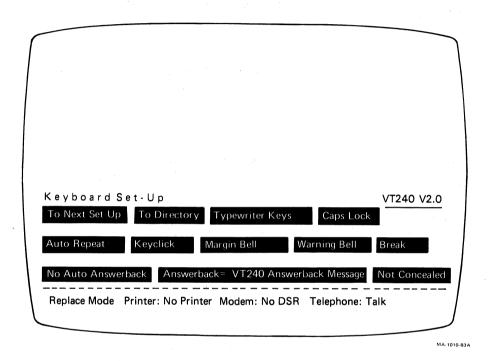

Figure 4-8 Keyboard Set-Up Screen

| Field                                             | Function                                                                                                    |
|---------------------------------------------------|----------------------------------------------------------------------------------------------------|
| To Next Set-Up                                    | Replaces the Keyboard Set-Up screen with the Tab Set-Up screen.                                                                                       |
| Action field                                      |                                                                                                    |
| Value: To Next Set-Up  To Directory  Action field | Replaces the Keyboard Set-Up screen with the Set-Up Directory screen.                                                                                 |
| Value: To Directory                               |                                                                                                    |
| Keys Parameter field                              | Sets the terminal keyboard map for the type of keyboard you are using.                                                                                |
| Values:<br>□ Typewriter Keys<br>(default)         | If your keyboard is North American, select Typewriter Keys.                                                                                           |
| □ Data Processing Keys                            | For all other keyboards, select either Typewriter Keys or Data Processing Keys.                                                                       |
|                                                   | Typewriter Keys selects the characters on the left half of the keycaps; Data Processing Keys selects the characters on the right half of the keycaps. |
|                                                   | Example The French Canadian keyboard uses a key that has a C cedilla C (on the left side), and brackets [ (on the right side). ]                      |
|                                                   | Selecting Typewriter Keys makes the key respond as uppercase and lowercase C cedilla C.                                                               |
|                                                   | Selecting Data Processing Keys makes the key respond as [.                                                                                            |

82

| Field                          | Function                                                                                                    |
|--------------------------------|----------------------------------------------------------------------------------------------------|
| Margin Bell                    | Selects whether or not the terminal sounds a bell tone when the text                                                             |
| Parameter field                | cursor approaches the right margin.                                                                                              |
| Values:                        |                                                                                                    |
| □ Margin Bell<br>(default)     | Selects the margin bell feature.                                                                                                 |
| □ No Margin Bell               | Turns off the margin bell feature.                                                                                               |
| Warning Bell                   | Selects whether or not the terminal generates a bell tone for operating                                                          |
| Parameter field                | errors, and for Ctrl-G.                                                                                                    |
| Values:                        |                                                                                                    |
| □ Warning Bell<br>(default)    | Selects the warning bell feature.                                                                                                |
| □ No Warning Bell              | Turns off the warning bell feature.                                                                                              |
| Break                          | Enables or disables the <b>Break</b> key function (See the "Break" section in                                                    |
| Parameter field                | Chapter 3.)                                                                                                    |
| Values:                        |                                                                                                    |
| □ Break<br>(default)           | Selects the Break key function.                                                                                                  |
| □ No Break                     | Turns off the Break key function.                                                                                                |
|                                | Terminal disconnect (Shift-Break) is<br>not affected by this feature. (See<br>the "Connect/Disconnect" section in<br>Chapter 5.) |
| Auto Answerback                | Selects whether or not the answerback message is automatically sent to the                                                       |
| Parameter field                | host computer after a communication line connection.                                                                             |
| /alues:                        |                                                                                                    |
| ∃ Auto Answerback<br>(default) | Selects the answerback message feature.                                                                                          |
| □ No Auto Answerback           | Turns off the answerback message feature.                                                                                        |

84

#### **TAB SET-UP SCREEN**

The Tab Set-Up screen (Figure 4-9) lets you set the terminal tab stop settings.

Table 4-10 describes all fields on this screen.

The tab stop fields are one character wide. A ruler appears below the tab stop fields on the screen. Refer to the ruler when setting tabs.

There is one tab stop field for each column on the screen display. The display can be either 80 or 132 columns wide, depending on the number of columns set. (See Columns in the Display Set-Up screen.)

There are two possible settings for each tab stop field: the letter T (tab stop setting) or a blank (no tab stop set).

You can move the field cursor to a tab stop field with the arrow keys or the **Tab** key. After you select a field, press the **Enter** key to place a T in a blank field or erase a T from that field.

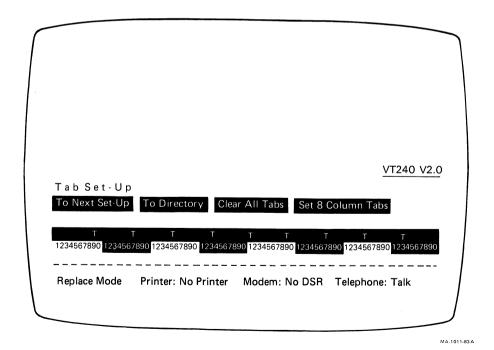

Figure 4-9 Tab Set-Up Screen

| ield                  | Function                                                        |
|-----------------------|-----------------------------------------------------------------|
| To Next Set-Up        | Replaces the Tab Set-Up screen with the Graphics Set-Up screen. |
| Action field          |                                                                 |
| /alue: To Next Set-Up |                                                                 |
| To Directory          | Replaces the Tab Set-Up screen with                             |
| Action field          | the Set-Up Directory screen.                                    |
| /alue: To Directory   |                                                                 |
| Clear All Tabs        | Clears all tabs previously set.                                 |
| Action field          |                                                                 |
| /alue: Clear All Tabs |                                                                 |
| Set 8 Column Tabs     | Automatically sets tabs every 8                                 |
| Action field          | columns, starting with column 9.                                |

#### **GRAPHICS SET-UP SCREEN**

The Graphics Set-Up screen (Figure 4-10) lets you define graphics characteristics.

Table 4-11 describes all fields on this screen.

NOTE: To set Tektronix 4010/4014 characteristics, see your application software manuals.

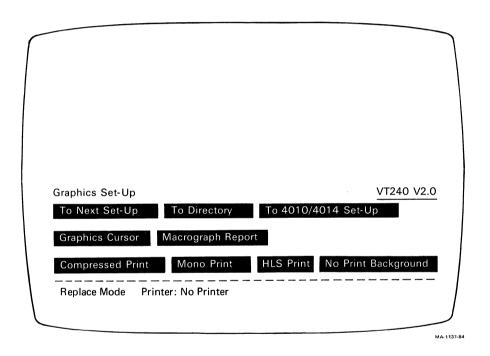

Figure 4-10 Graphics Set-Up Screen

| Table 4-11 Graphics Set-Up Scr        | een                                                                                                    |
|---------------------------------------|----------------------------------------------------------------------------------------------------|
| Field                                 | Function                                                                                                    |
| To Next Set-Up  Action field          | Replaces the Graphics Set-Up screen with the 4010/4014 Set-Up screen.                                             |
| Value: To Next Set-Up                 |                                                                                                    |
| To Directory Action field             | Replaces the Graphics Set-Up screen with the Set-Up Directory screen.                                             |
| Value: To Directory                   |                                                                                                    |
| To 4010/4014 Set-Up                   | Replaces the Graphics Set-Up screen with the 4010/4014 Set-Up screen.                                             |
| Action field                          |                                                                                                    |
| Value: To 4010/4014 Set-Up            |                                                                                                    |
| Graphics Cursor                       | Selects whether or not to display the graphics cursor.                                                            |
| Parameter field                       |                                                                                                    |
| Values:  ☐ Graphics Cursor (default)  | Displays the cursor.                                                                                              |
| □ No Graphics Cursor                  | Does not display the cursor.                                                                                      |
| Macrograph Report                     | Selects whether or not the contents of a macrograph report is sent in the                                         |
| Parameter field                       | response to the ReGIS Report  Macrograph command R(M). (See the  VT240 Programmer Reference Manual,  Appendix B.) |
| Values: □ Macrograph Report (default) | Sends the macrograph report.                                                                                      |
| □ No Macrograph Report                | Does not send the macrograph report.                                                                              |

| Field                                | Function                                                                       |
|--------------------------------------|--------------------------------------------------------------------------------|
| Graphics Print                       | Selects the size of the graphic image printed on a graphics printer.           |
| Parameter field                      | printed on a graphics printer.                                                 |
| Values:                              |                                                                                |
| □ Compressed Print<br>(default)      | Selects an image approximately $6 \times 3$ inches.                            |
| □ Expanded Print                     | Selects an image approximately 12 × 8 inches.                                  |
| □ Rotated Print                      | Selects an image approximately $8 \times 12$ inches that is rotated 90 degrees |
| Graphics Mono/Color Print            | Selects whether printed graphics are black and white or color.                 |
| Parameter field                      |                                                                                |
| Values:<br>□ Mono Print<br>(default) | Selects black and white printing.                                              |
| □ Color Print                        | Selects color printing. Use only with printers designed for color printing.    |
| Graphics HLS/RGB Print               | Selects the color designation coordinate system used to send a                 |
| Parameter field                      | color image.                                                                   |
| Values:<br>□ HLS Print<br>(default)  | Selects HLS (hue/lightness/saturation).                                        |
| □ RGB Print                          | Selects RGB (red/green/blue).                                                  |
| Graphics Print Background            | Selects whether or not to print background colors.                             |
| Parameter field                      |                                                                                |
| Values:                              |                                                                                |
| □ No Print Background<br>(default)   | Sends all colors except background colors.                                     |
| □ Print Background                   | Sends all colors, including background colors.                                 |

# 4010/4014 SET-UP SCREEN

The 4010/4014 Set-Up screen (Figure 4-11) lets you define Tektronix 4010/4014 graphics characteristics.

Table 4-12 describes all fields on this screen.

NOTE: To set Tektronix 4010/4014 characteristics, see your application software manuals.

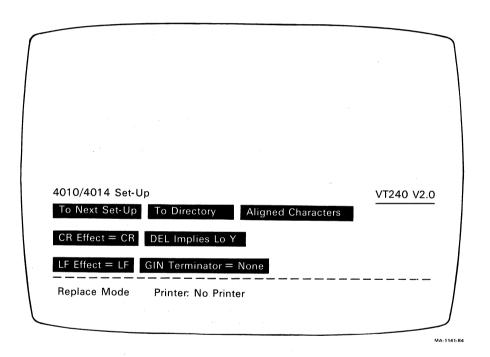

Figure 4-11 4010/4014 Set-Up Screen

| Table 4-12 4010/4014 Set-Up              | Screen                                                                                                    |
|------------------------------------------|----------------------------------------------------------------------------------------------------|
| Field                                    | Function                                                                                                    |
| To Next Set-Up                           | Replaces the 4010/4014 Set-Up screen with the Display Set-Up screen or                                                                                           |
| Action field                             | the Telephone Set-Up screen (if the                                                                                                    |
| Value: To Next Set-Up                    | integral modem option is installed).                                                                                                    |
| To Directory                             | Replaces the 4010/4014 Set-Up screen                                                                                                    |
| Action field                             | with the Set-Up Directory screen.                                                                                                    |
| Value: To Directory                      |                                                                                                    |
| 4010/4014 Character Mode                 | Selects whether to use enlarged                                                                                                    |
| Parameter field                          | characters or smaller aligned characters. These character sizes                                                                                                  |
| Values:                                  | are specific to 4010/4014 mode.                                                                                                    |
| □ Aligned Characters<br>(default)        | Displays up to 133 characters per line on a screen of up to 64 lines. Aligned characters provide correct alignment for software designed for 4010/4014 graphics. |
| □ Enlarged Characters                    | Displays up to 128 characters per line on a screen of up to 48 lines. Enlarged characters are easier to read than the smaller aligned characters.                |
| NOTE: The remaining parame               | ter field values emulate 4010/4014 strap options                                                                                                    |
| CR Effect                                | Selects whether a received carriage                                                                                                    |
| Parameter field                          | return generates a carriage return only or a carriage return and a line                                                                                          |
| Values:<br>□ CR Effect = CR<br>(default) | feed. Selects a carriage return (CR) only.                                                                                                    |
| □ CR Effect = CR-LF                      | Selects a carriage return (CR) and line feed (LF).                                                                                                    |

| Table 4-12 4010/4014 Set-Up Screen (Cont) |                                                                                                    |
|-------------------------------------------|----------------------------------------------------------------------------------------------------|
| Field                                     | Function                                                                                              |
| DEL Implies Lo Y Parameter field          | Selects whether to emulate or disable the 4010/4014 DEL Implies Lo Y strap option.                    |
| Values: □ DEL Implies Lo Y (default)      | Emulates this strap option.                                                                           |
| □ DEL ignored                             | Disables this strap option.                                                                           |
| LF Effect Parameter field                 | Selects whether a received line feed generates a line feed only or a line feed and a carriage return. |
| Values: □ LF Effect = LF (default)        | Selects a line feed (LF) only.                                                                        |
| □LF Effect = LF-CR                        | Selects a line feed (LF) and carriage return (CR).                                                    |
| GIN Terminator = Parameter field          | Selects the characters that follow graphics input mode (GIN) address transmission.                    |
| Values: □ GIN Terminator = None (default) | Selects no character.                                                                                 |
| ☐ GIN Terminator = CR                     | Selects a carriage return (CR).                                                                       |
| □ GIN Terminator =<br>□ CR-EOT            | Selects a carriage return (CR) and end of transmission (EOT).                                         |

# **TELEPHONE SET-UP SCREEN**

The Telephone Set-Up screen (Figure 4-12) lets you store and display telephone numbers for automatic dialing.

Table 4-13 describes all fields on this screen.

NOTE: You can only select the Telephone Set-Up screen if the VT24X-AA integral modem option is installed.

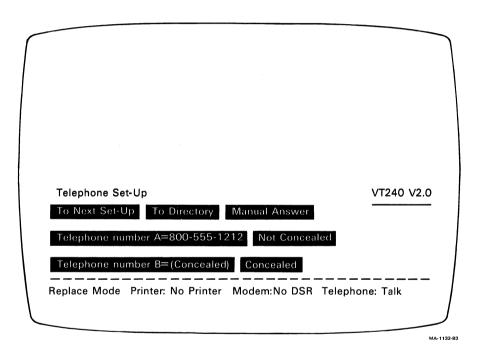

Figure 4-12 Telephone Set-Up Screen

| Table 4-13 Telephone Set-U   |                                                                                                    |
|------------------------------|----------------------------------------------------------------------------------------------------|
| Field                        | Function                                                                                                    |
| To Next Set-Up               | Replaces the Telephone Set-Up screen with the Display Set-Up screen.                                                                                                    |
| Action field                 |                                                                                                    |
| Value: To Next Set-Up        |                                                                                                    |
| Fo Directory                 | Replaces the Telephone Set-Up screen with the Set-Up Directory screen.                                                                                                    |
| Action field                 |                                                                                                    |
| Value: To Directory          |                                                                                                    |
| Answer                       | Selects automatic telephone answering by the terminal or manual telephone                                                                                                    |
| Parameter field              | answering by the user.                                                                                                    |
| Values:                      |                                                                                                    |
| ∃ Manual Answer<br>(default) | Leaves the integral modem in talk mode after a disconnect and allows the user to answer telephone calls manually. Required for normal telephone operation.                                                                                                    |
| □ Auto Answer                | Leaves the integral modem in data mode after a disconnect and allows the terminal to automatically answer incoming calls.                                                                                                    |
| Telephone Number A =         | Lets you enter a telephone number and store it as A.                                                                                                    |
| Text parameter field         | Store it as A.                                                                                                    |
| Value:                       |                                                                                                    |
| □ text entry                 | After you select this field, press the Enter key. The screen status line prompts Enter Telephone Number. Type the telephone number you want stored. (See the "Typing a Telephone Number at the Keyboard" section in Chapter 3.) After you enter the number, press Enter to store the number. |
|                              | You can conceal the phone number by using the Conceal Telephone Number A field in this set-up screen.                                                                                                    |

|                                                                      | Function                                                                                                    |
|----------------------------------------------------------------------|----------------------------------------------------------------------------------------------------|
| Concealed                                                            | Selects whether or not telephone number A is displayed on the screen.                                                                                                    |
| Parameter field                                                      | A second of the second of the  |
| Values.                                                              | The second second secon |
| □ Not Concealed<br>(default)                                         | The terminal displays the telephone number as it is entered.                                                                                                    |
| □ Concealed                                                          | The terminal displays the word Conceled in place of the telephone number.                                                                                                    |
| <i>NOTE: If you set this field</i><br>Concealed <i>except by ent</i> | to Concealed, you cannot reset the field to Not<br>ering a new telephone number.                                                                                                    |
| Telephone number B =                                                 | Lets you enter a telephone number and store it as <b>B</b> .                                                                                                    |
| Text parameter field                                                 |                                                                                                    |
| Value:                                                               |                                                                                                    |
| □ text entry                                                         | You use this field the same way as described for the Telephone Number A = field above.                                                                                                    |
| Concealed                                                            | Selects whether or not telephone number B is displayed on the screen.                                                                                                    |
| Parameter field                                                      |                                                                                                    |
| Values:                                                              |                                                                                                    |
| □ Not Concealed<br>(default)                                         | The terminal displays the telephone number as it is entered.                                                                                                    |
| □ Concealed                                                          | The terminal displays the word                                                                                                    |
|                                                                      | Concealed, in place of the telephone number.                                                                                                    |
| NOTE: If you set this field                                          | to Concealed, you cannot reset the field to Not<br>tering a new telephone number.                                                                                                    |

# COMMUNICATION 5

#### **GENERAL**

This chapter describes how the VT240 communicates with a host computer and a printer.

The terminal operates on full-duplex asynchronous lines only, and has 10 possible transmit/receive speeds. You select the transmit/receive speeds in set-up for both the terminal (Communications Set-Up screen) and the printer (Printer Set-Up screen).

The VT240 operates in accordance with the following national and international communications standards.

EIA Standard RS232C/RS423 CCITT V.24 CCITT V.26 (V.10) CCITT X.20 (V.21)

You can connect the terminal directly to a local host computer with a cable. You can also connect the terminal indirectly to a remote host computer through public-switched or dedicated telephone lines, using a modem or acoustic coupler.

# **HOST AND PRINTER PORT INTERFACES**

The VT240 has two asynchronous serial ports. One port is for communication with a host computer, and the other is for communication with a printer.

The host port has two connectors.

- A 25-pin subminiature D-type (EIA RS232C/RS423) connector that connects the terminal to a local or remote host computer
- An 8-pin EIA Mate-N-Lok (20 mA) connector that connects the terminal to a local host computer

The printer port has one connector.

A 9-pin subminiature D-type (EIA RS232C/RS423) connector that connects the terminal to a local printer

Tables 5-1 through 5-3 describe the interface signals for the three connectors.

NOTE: Only the connector pins listed in Tables 5-1 through 5-3 are used.

# MODEMS

The VT240 can operate with all modems conforming to the national and international standards listed at the beginning of this chapter. However, the modem at the terminal must be compatible with the modem at the host computer.

The VT240 accepts compatible modems and acoustic couplers such as the AT&T 103, 113, and 212 types, in addition to Digital's DF02 and DF03.

The terminal must be certified for connection to non-AT&T type modems used outside of continental North America. Your local Digital Field Service office has detailed information on terminal certification and use of non-AT&T type modems.

| Pin | Signal          | Mnemonic | EIA/CCITT/DIN | Description                                                                                                    |
|-----|-----------------|----------|---------------|----------------------------------------------------------------------------------------------------|
|     | Transmit data   | TXD      | BA/103/D1     | From VT240 Transmits serial characters. Held in mark state when no characters are transmitted.                      |
|     |                 |          |               | In modem control modes, transmits data only when RTS, CTS, DSR, and DTR are on.                                     |
| 3   | Receive data    | RXD      | BB/104/D2     | To VT240 Receives serial characters. In modem control modes, ignores characters if RLSD is off.                     |
| 4   | Request to send | RTS      | CA/105/S2     | From VT240 When on, places the modem in transmit mode.                                                              |
| 5   | Clear to send   | CTS      | CB/106/M2     | To VT240 When on, tells the terminal that the modem is ready to transmit.                                           |
| 6   | Data set ready  | DSR      | CC/107/M1     | To VT240 When on, tells the terminal that the modem is in the data mode and is ready to exchange RTS, CTS, and RLSE |

| Pin | Signal                                            | Mnemonic | EIA/CCITT/DIN | Description                                                                                                    |
|-----|---------------------------------------------------|----------|---------------|----------------------------------------------------------------------------------------------------|
|     | Signal ground                                     | SGND     | AB/102/E2     | Serves as common ground reference potential for all connector signals except protective ground.                                                                                    |
|     | Receive line<br>signal detect<br>(carrier detect) | RLSD     | CF/109/M5     | To VT240 When on, tells the terminal that the signal received on the communication line is good enough to ensure correct demodulation of received data.                            |
|     |                                                   |          |               | When off, indicates no signal received, or signal unsuitable for demodulation.                                                                                                    |
| 2   | Speed indicator                                   | SPDI     | C1/112/M4     | To VT240 When on, enables modem to control terminal transmit and receive speeds. Sets terminal transmit and receive speeds to 1200 bits per second regardless of set-up selection. |
| 0   | Data terminal ready                               | DTR      | CD/108.2/S1.2 | From VT240 When on, tells the modem that the terminal is ready to transmit or receive.                                                                                             |

| Table 5-1. Comm Port | EIA Interfac | e Signals (Cont) |                                                                                                    |
|----------------------|--------------|------------------|----------------------------------------------------------------------------------------------------|
| Pin Signal           | Mnemonic     | EIA/CCITT/DIN    | Description                                                                                                    |
| 23 Speed select      | SPDS         | CH/111/S4        | From VT240 When on, tells the modem that receive speed selected in set-up is greater than 600 bits per second. |

| Table 5-2 2                                                                                                    | 0 mA Port Interface Signals |
|----------------------------------------------------------------------------------------------------|-----------------------------|
| Pin                                                                                                    | Signal                      |
| 1                                                                                                    | −12 V                       |
| 2 (1997) 1997 (1997) 1997 (199 | Transmit –                  |
| 3                                                                                                    | Receive –                   |
| 5                                                                                                    | Transmit +                  |
|                                                                                                    | Receive +                   |
|                                                                                                    | Ground                      |

| Pin | Signal              | Mnemonic | EIA/CCITT/DIN     | Description                                                                                                    |
|-----|---------------------|----------|-------------------|----------------------------------------------------------------------------------------------------|
| 2   | Transmit data       | TXD      | BA/103/D1         | From VT240 Transmits serial characters. Held in mark state when no characters are transmitted.                                                                                                    |
| 3   | Receive data        | RXD      | BB/104/D2         | To VT240 Receives serial characters.                                                                                                    |
| 5   | Data terminal ready | DTR      | CD/108.2/<br>S1.2 | From VT240<br>On when the<br>terminal is on.                                                                                                    |
|     | Data set ready      | DSR      | CC/107/M1         | To VT240 Receives DTR on this line. If DSR is present at power-up, the printer controls print operations. If DSR is not present at power-up, the terminal checks for DSR before each character print operation. |
| 7   | Signal ground       | SGND     | AB/102/E2         | Common ground reference for all voltages on interface.                                                                                                    |
| 3   | Signal ground       | GND      |                   | Tied to pin 7.                                                                                                    |

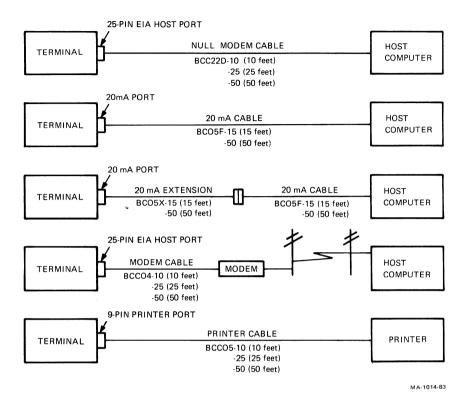

Figure 5-1 Cables

# **CABLES**

Figure 5-1 shows the RS232C cables you can use to connect the terminal to a host computer and printer.

# **PRINTERS**

You can connect the terminal to a local asynchronous serial printer using a null modem cable. Here are some of the Digital printers you can use with the VT240.

| LA12 | LA50  |
|------|-------|
| LA34 | LA100 |
| LA35 | LA120 |
| LA36 | LQP02 |
| LA38 |       |

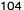

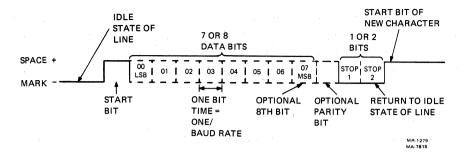

Figure 5-2 Character Format

# CHARACTER FORMAT

The terminal sends and receives characters in serial format. You select the character format (Figure 5-2) in set-up.

NOTE: Detailed information on character format is available in ANSI Standard X3.15.

### TERMINAL-HOST DATA FLOW CONTROL

The terminal stores incoming characters in a character input buffer and processes the characters on a first-in/first-out basis. The size of the input buffer is 2048 characters. When the input buffer fills to 64, 256, 512, or 1024 characters (selected from the Communications Set-Up screen), the terminal sends an XOFF character (if you enabled XOFF from the Communications Set-Up screen) to stop the host computer from sending more characters. If the computer fails to respond to the XOFF character, the terminal sends a second XOFF character when the input buffer fills to 1920 characters. The terminal sends a third XOFF character when the buffer is full.

When the input buffer contents falls below 16, 80, 160, or 240 characters (corresponding to the XOFF point of 64, 256, 512, or 1024 respectively), the terminal sends an XON character to signal the host computer to start sending characters again.

If you disable XOFF in set-up, the terminal does not send XOFF to the host computer when the input buffer fills. The Hold Screen key is also disabled. With XOFF disabled, there is no way to ensure that data will not be lost.

If you enable XON/XOFF, the terminal recognizes received XON and XOFF characters. When the terminal receives XOFF, it stops sending data (except XON/XOFF characters). If the keyboard data buffer overflows, the keyboard locks and the Wait indicator turns on. The terminal starts transmitting again when it receives XON.

### **Conditions That Send XON**

When you enable the XOFF/XON feature in set-up, the following conditions send XON.

- The number of characters in the input buffer reaches the XON point, and the last flow control character sent was XOFF.
- A clear terminal operation is performed.
- A recall operation is performed.
- The power-up self-test is completed (Chapter 6).
- You press the Hold Screen key to release the screen when the input buffer is at or below the XON point.

# **Conditions That Send XOFF**

When you enable the XOFF/XON feature in set-up, the following conditions send XOFF.

- The number of characters in the input buffer reaches the first XOFF point (64, 256, 512, or 1024 characters, selected in set-up) for the first time since the last XON was sent.
- The number of characters in the input buffer reaches the second XOFF point (1920 characters) for the first time since the last XON was sent.
- The terminal receives a character when the input buffer is full (2048 characters).

# **Buffer Overflow Prevention**

If the host computer does not respond to the XOFF from the terminal, the input buffer continues to fill with characters. If the buffer is filled and characters are still coming, the buffer overflows and characters are lost. In place of lost characters, the terminal displays reverse question mark characters (?).

You can use the following formulas to determine how fast the host computer must respond to the first XOFF character, to prevent loss of characters due to buffer overflow. Calculate the overflow first, then host response time.

NOTE: These formulas assume that you set the transmit rate limit feature in the Communications Set-Up screen to Unlimited.

# 1. Overflow

```
OVFL = (MXBF - XOFF) - [3 \times (RCDR/XMDR)]
```

## where:

OVFL = the number of characters to overflow

MXBF = the receive buffer size (2048 characters)

XOFF = the first XOFF point (64, 256, 512 or 1024)

RCDR = the received data rate (receive speed)

XMDR = the transmitted data rate (transmit speed)

#### 2. Host Response Time

$$HRST = OVFL \times [(DATA + STOP + PRTY + 1)/RCDR]$$

#### where:

HRST = the host computer response time (in seconds)

OVFL = the number of characters to overflow

DATA = the number of data bits per character

STOP = the number of stop bits per character

PRTY = the number of parity bits per character

# Example

The VT240 sends and receives 8-bit characters with no parity at 4800 bits per second. There is 1 stop bit. XOFF is sent when the buffer has 1024 characters in it.

OVFL = 
$$(2048 - 1024) - [3 \times (4800/4800)]$$
  
= 1021 characters  
HRST =  $1021 \times [(8 \text{ bits} + 1 \text{ bit} + 0 \text{ bits} + 1)/4800]$   
= 2.13 seconds

Therefore, the host computer must stop sending data in 2.13 seconds, or the terminal input buffer will overflow.

### **Use of Fill Characters**

Software that does not support XON/XOFF characters from the terminal can still use all terminal features by using fill characters. In some applications, you can use the terminal without XON/XOFF support or fill characters. However, the bit rate must be limited to 4800; also the software must not send the ESC (escape) code, or use slow scrolling, split screen, or the printer port.

# Connect/Disconnect

When a connection is made to the host computer via a modem, the terminal performs the following operations to ensure it is ready to send and receive.

- Unlocks the keyboard (if it was locked).
- · Clears any transmit in progress.
- Clears the keyboard buffer and all message buffers.
- · Clears the input buffer.
- Clears XOFF sent and XOFF received.

The following conditions cause communications line disconnect.

- Typing Shift-Break
- Invoking Recall or Default values in the Set-Up Directory screen
- Loss of DSR
- Loss of RLSD for a time you defined in set-up
- No RLSD within 30 seconds after DSR
- A self-test command received from the host computer
- Switching among the EIA port, the 20 mA port, and the integral modem port

The usual way to disconnect the terminal from the communications line at the end of communications is to type **Shift-Break**. The host computer's response to the disconnect signal depends on the computer and the software.

# PRINTER PORT OPERATION

You can use the printer port as an input, output, or input/output device (selected in set-up).

When you select the printer port as an input device (printer-to-host mode), you can send data from the printer (or auxiliary device) and the keyboard to the host (Figure 5-3). The terminal treats data from the printer port the same as keyboard data. Usually, this data is sent to the host computer.

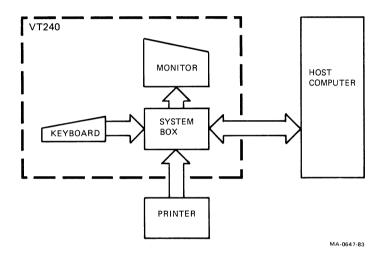

Figure 5-3 Printer Port as Input Device (Printer-to-Host Mode)

When you select the printer port as an output only device (no printer-to-host), you can start text and graphics print functions from the keyboard as well as from the host computer. However, input from the printer is disabled (Figure 5-4).

When you select the printer port as an input/output device (printer controller mode), the device connected to the printer port is treated as a terminal, while the VT240 monitors line traffic (Figure 5-5). All characters from the host are sent directly to the device connected to the printer port, except XON, XOFF, NULL, and control functions from the host that turn printer controller mode on and off. All characters from the printer are sent directly to the host, except XON, XOFF, and NULL.

NOTE: Make sure the host line is compatible with the printer port line.

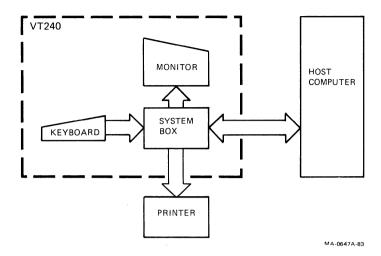

Figure 5-4 Printer Port as Output Device (Normal Print Mode)

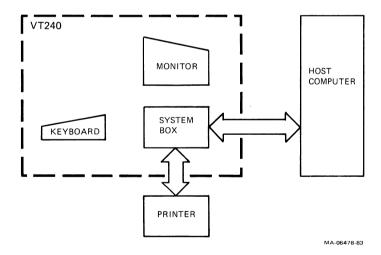

Figure 5-5 Printer Port as Input/Output Device (Printer Controller Mode)

# **TERMINAL-PRINTER DATA FLOW**

The XON/XOFF protocol controls data flow between the terminal and the device connected to the printer port. You can enable or disable XON/XOFF support in set-up. When XOFF is enabled, and the device sends XOFF, the terminal stops sending data through the printer port. The terminal starts sending data again when it receives XON or when a clear comm operation is performed.

The terminal has a 256-character input buffer for the printer port, with XOFF points of 128, 184, and 256 characters. The XON point is 16 characters.

When XOFF is enabled, the printer receive buffer fills to the first or second XOFF point. A third XOFF is sent when the buffer reaches the third XOFF point. An XON is sent when the buffer empties to the XON point.

# PROBLEM SOLVING 6

# **GENERAL**

This chapter describes what to do if you have a problem with the VT240. The chapter provides a problem checklist, and describes the power-up self-test.

# **COMMON OPERATING PROBLEMS**

Table 6-1 lists common operating problems and their possible solutions. Check this list before calling for service.

| Problem                                                                                  | Possible Solution                                                                                                    |  |
|------------------------------------------------------------------------------------------|----------------------------------------------------------------------------------------------------|--|
| The terminal does not power up when the power switch is set to 1 (on).                   | Make sure the terminal power cord is plugged into the wall outlet. Check for power at the wall outlet by plugging in a lamp to see if it lights. |  |
|                                                                                          | Make sure the voltage selection switch is in the correct position. (See the VT240 Installation Guide for the correct setting.)                   |  |
|                                                                                          | Check the fuse and replace if necessary. (If the fuse blows again, there is a possible shorting problem. Contact Digital Field Service.)         |  |
| The printer does not print.                                                              | Make sure the printer is plugged in and its power switch is on.                                                                                  |  |
|                                                                                          | Make sure the cable connection between the printer and terminal is tight.                                                                        |  |
|                                                                                          | Make sure all communication features on the terminal and printer (such as baud rate and parity) match.                                           |  |
| The monitor display does<br>not resume scrolling. The<br>Hold Screen indicator<br>is on. | Press the <b>Hold Screen</b> key to resume scrolling.                                                                                            |  |
| The terminal seems to be locked and does not respond to data sent from the host.         | Clear the terminal by using the Clear Comm field in the Set-Up Directory screen (Chapter 4).                                                     |  |

| Problem                                                                                             | Possible Solution                                                                            |
|----------------------------------------------------------------------------------------------------|----------------------------------------------------------------------------------------------|
| The screen is blank, and the power OK indicator is on.                                              | The CRT saver feature (Chapter 1) may be on. Press any key to reactivate the screen display. |
|                                                                                                    | Make sure the brightness and contrast controls are correctly adjusted.                       |
| The bell tone does not sound when the terminal is turned on. Keyboard visual indicators are not on. | Make sure the keyboard is connected to the terminal.                                         |

# **POWER-UP SELF-TEST**

The power-up self-test runs automatically each time you power up the terminal. During the test cycle, the power-up self-test has full control of the the terminal. The terminal cannot respond to commands other than those used for the test itself. When the test cycle ends, control returns to the terminal.

In the self-test mode, the monitor screen and the keyboard indicators (Hold Screen, Lock, Compose, and Wait) provide information about the terminal operating status. The monitor screen displays a text message, and the keyboard indicators provide a coded message.

# PERFORMING THE POWER-UP SELF-TEST

Start the power-up self-test by setting the terminal power switch to 1 (on) (Figure 6-1).

During the self-test the following events should occur.

- · All keyboard indicators turn on and off.
- The bell tone sounds.

A successful power-up self-test ends with all keyboard indicators off, the power ok indicator on, and the screen displaying the message shown in Figure 6-1. The message is erased when a character is received from the host computer, or when you press any key.

The terminal displays an error message on the screen (if possible) if the test finds an error. Table 6-2 explains the error messages displayed on the screen.

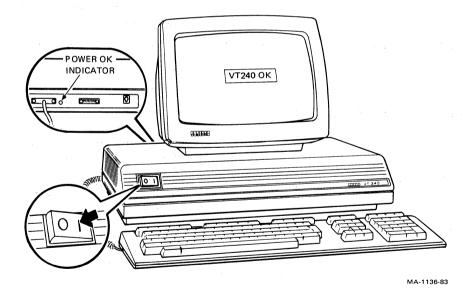

Figure 6-1 Power-Up Self-Test Indicators

| Table 6-2 Screen Error Messages   |                                                                                              |
|-----------------------------------|----------------------------------------------------------------------------------------------|
| Screen Error Message              | Problem                                                                                      |
| VT240 Display Processor Error - 1 | Terminal controller board. This may be a fatal error, meaning the terminal can- not operate. |
| VT240 Printer Port Error - 2      | Printer port. The terminal can operate, but cannot perform printing functions.               |
| VT240 EIA Port Data Error - 4     | Terminal controller board. The EIA host port cannot operate.                                 |
| VT240 Keyboard Error - 6          | Keyboard. The terminal can only receive input from the host computer.                        |
| VT240 Keyboard Port Error - 7     | Terminal controller board. The keyboard cannot send or receive data from the terminal.       |
| VT240 Modem Error - 8             | Modem. The terminal can operate, but cannot send or receive data via the modem.              |
| VT240 Monitor Error - 9           | Monitor or monitor cable. The terminal cannot display data.                                  |
| VT240 NVR Error - 10              | Terminal controller board. The nonvolatile memory (set-up storage) is not available.         |
| VT240 Display Memory Error - 11   | Terminal controller board. The monitor may display nothing or scrambled data.                |
| VT240 Video Error - 12            | Terminal controller board. The monitor may display nothing or scrambled data.                |

# **DIGITAL SERVICE**

If the self-test indicates a problem, call your local Digital Field Service number for assistance. Before calling, make sure to note the exact nature of the problem, when it occurred, and any error messages or codes that appeared.

Information about your warranty, Digital services, terminal supplies, and spare parts is provided on the inside of the back cover of this manual.

# SPECIFICATIONS A

# **GENERAL**

This appendix lists the specifications of the VT240 and VT241 video terminals.

# **Physical**

# System box

| Height | 10.2 cm (4 in)  |
|--------|-----------------|
| Width  | 45.7 cm (18 in) |
| Depth  | 30.5 cm (12 in) |
| Weight | 7.2 kg (16 lbs) |

# Keyboard

| Height | 5.1 cm (2 in)     |
|--------|-------------------|
| Width  | 53.3 cm (21 in)   |
| Depth  | 17.1 cm (6.75 in) |
| Weight | 2 kg (4.5 lbs)    |

# Monochrome monitor

| Height          | 29.2 cm (11.5 in)  |
|-----------------|--------------------|
| Width           | 34.9 cm (13.75 in) |
| Depth           | 31.1 cm (12.25 in) |
| Weight          | 6.4 kg (14 lbs)    |
| Adjustable tilt | +5 to -25 degrees  |
|                 |                    |

### 120 APPENDIX A

# Color monitor

Height
Width
Depth
Weight

32.4 cm (12.75 in) 38 cm (15 in) 42.1 cm (17 in) 16.6 kg (36.6 lbs)

# **Environmental**

# Operating

Temperature

10° to 40°C (50° to 104°F)

Relative humidity Maximum wet bulb 10 to 90% 28°C (82°F) 2°C (36°F)

Minimum dewpoint Maximum altitude

2.4 km (8000 ft)

# Storage

Temperature

-40° to 66°C

(140° to 151°F)

Relative humidity

0 to 95%

Maximum altitude

9.1 km (30,000 ft)

# **Electrical**

Line voltage

(switch selectable)

90 to 128 Vac

(100 to 120 RMS nominal)

single-phase, 3-wire

180 to 268 Vac

(220 to 240 RMS nominal) single-phase, 3-wire

Line frequency

47 to 63 Hz

Power cord

Detachable, 3-conductor, grounded

# **Display**

Format 24 lines  $\times$  80 characters or

24 lines  $\times$  132 characters

Character  $7 \times 9$  dot matrix in  $10 \times 10$  cell for

80 columns

 $5 \times 9$  dot matrix in  $6 \times 10$  cell for

132 columns

Character size  $3.35 \text{ mm} \times 2.0 \text{ mm}$  for 80 columns

3.35 mm  $\times$  1.3 mm for 132 columns

Active display size  $20.2 \text{ cm} \times 11.5 \text{ cm} (8 \text{ in} \times 5 \text{ in})$ 

Character sets ASCII, national replacement (NRC),

DEC supplemental, and DEC special

graphics, in loadable 80- or

132-column font

Control characters (using control

representation mode) in 80-column

font only

Character attributes Reverse video, underline, bold,

blinking (maximum of 100 characters),

alternate character ROM

Cursor type Blinking block cursor or blinking

underline cursor

# Keyboard

General 105-k

105-key detachable unit with a 1.9 m

(6 ft) coiled cord with a 4-pin

telephone-type modular connector. Word processing and data processing versions available in 15 languages.

Keypad Sculptured key array. Matte texture

finish keys. Home-row key height 30 mm (1.18 in) above desktop.

Key size 1.27 cm (0.5 in) square

Key spacing 1.9 cm (0.75 in) center-to-center

(single-width keys)

Numeric keypad 18 keys

Function keys 36 keys, firmware and software

driven

Visual indicators 4 LED indicators: Hold, Lock, Wait,

and Compose

Audible signals

Keyclick Sounds after each keystroke.

Bell Sounds when BEL character received.

when approaching right margin, and

when compose errors occur.

Multiple bell Sounds when error occurs in set-up

save or recall operation.

# OPTIONS, DOCUMENTATION, AND SUPPLIES

# **GENERAL**

This appendix describes the options, documentation, and supplies offered by Digital for the VT240. Part numbers and ordering information are included.

# **AVAILABLE OPTIONS**

There are two options available for the VT240. You can order these options from Digital.

| Part Number | Description                                                                                                    |
|-------------|----------------------------------------------------------------------------------------------------|
| VT24X-AA    | Integral modem/auto dialer – This option is a circuit board installed in the VT240 system box. The option lets you dial through to a host computer from the keyboard, eliminating the need for a telephone as a dialing mechanism. |
| VR24X-AA    | Tilt swivel option for the color monitor                                                                                                    |

# **RELATED DOCUMENTATION**

In addition to this owner's manual, you can order the following VT240 documents from Digital.

| Title and Part Number                           | Description                                                                                                    |
|-------------------------------------------------|----------------------------------------------------------------------------------------------------|
| VT240 Programmer Reference Manual (EK-VT240-RM) | Describes VT240 character processing, character codes, and control sequences needed to generate terminal control programs. This manual also provides an overview of ReGIS graphics and Tektronix 4010/4014 programming. |
| VT240 Installation Guide<br>(EK-VT240-IN)       | Describes the installation for the VT240. This document comes with the terminal.                                                                                                    |
| VT240 Programmer Pocket Guide (EK-VT240-HR)     | Provides a summary of VT240 programming information in a pocket size guide. This document comes with the terminal.                                                                                                    |
| VT240 Pocket Service Guide<br>(EK-VT240-PS)     | Describes the procedures used to troubleshoot and repair the VT240 to the field replaceable unit.                                                                                                    |
| VT240 Technical Manual<br>(EK-VT240-TM)         | Describes the VT240 to a detailed functional block level. Provides troubleshooting information. Does not include detailed schematics.                                                                                   |

# **Title and Part Number** Description VT240 Video Terminal IPB Provides a detailed parts (EK-VT240-IP) breakdown of the VT240 field replaceable units. Does not provide part numbers for printed circuit board components. VT241 Video Terminal IPB Provides a detailed parts (EK-VT241-IP) breakdown of the VT241 field replaceable units. Does not provide part numbers for printed circuit board components. VT240 Field Maintenance Provides a complete set of VT240 electrical and Print Set (MP-01807-00) mechanical schematic diagrams. VT241 Field Maintenance Provides a complete set of VT241 electrical and Print Set (MP-02002-01) mechanical schematic diagrams.

# **SPECIFICATIONS**

ANSI specifications are available from:

Sales Department American National Standards Institute 1430 Broadway New York, NY 10018

EIA specifications are available from:

**Engineering Department Electronic Industries Association** 2001 Eye Street, NW Washington, DC 20006

International standards are available from:

CCITT UN Book Store United Nations Building New York, NY 10017

#### ORDERING INFORMATION

You can order options, supplies, and documentation by phone from 8:30 a.m. to 6:00 p.m. (EST) or by mail.

# **Continental USA and Puerto Rico**

Call 800-258-1710 or mail to:

Digital Equipment Corporation P.O. Box CS2008 Nashua, NH 03061

New Hampshire, Alaska, Hawaii Call 1-603-884-6660.

# **Outside the USA and Puerto Rico**

Mail to:

Digital Equipment Corporation Attn: Accessories and Supplies Business Manager c/o Local Subsidiary or Digital-Approved Distributor

# KEYBOARDS C

# **GENERAL**

This appendix provides illustrations of all national keyboards for the VT240 in the following order.

NOTE: Most of the keyboards are available in two versions, standard and word processing. The key positions on both types of keyboards are the same. However, the word processing version has different key legends, appropriate to word processing only.

United States/Canada

United Kingdom

Belgium (Flemish)

Canada (French)

Denmark

Finland

France/Belgium

Germany/Austria

Holland

Italy

Norway

Spain

Sweden

Switzerland (French)

Switzerland (German)

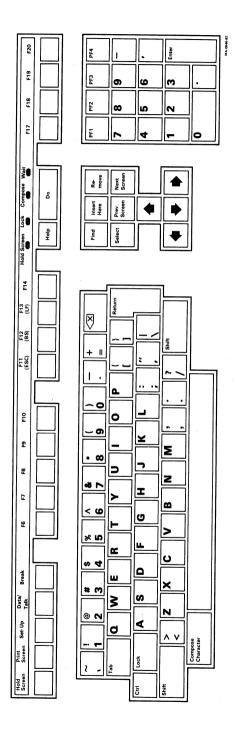

Figure C-1 North American

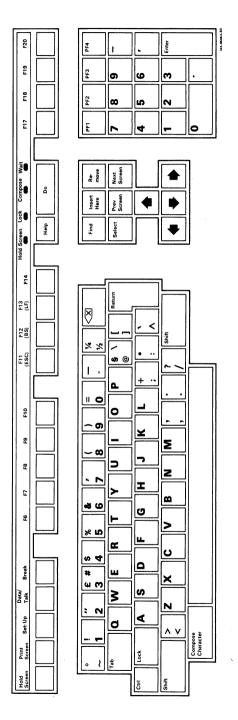

Figure C-2 United Kingdom

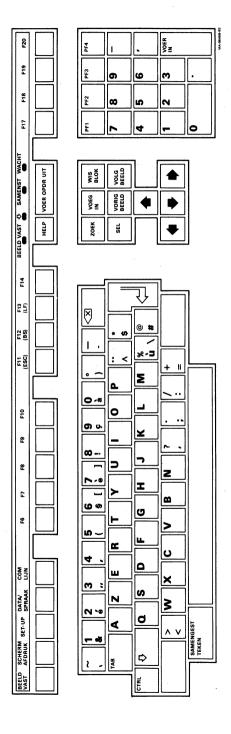

Figure C-3 Belgium (Flemish)

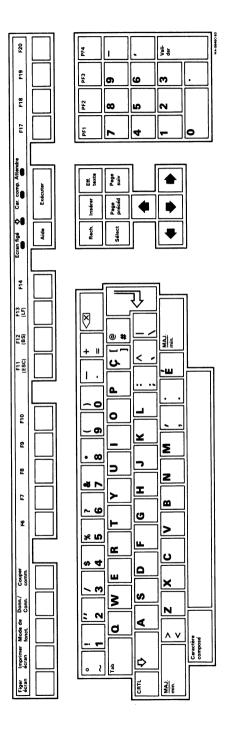

Figure C-4 Canada (French)

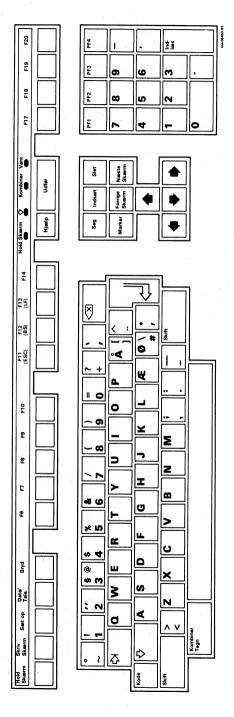

Figure C-5 Denmark

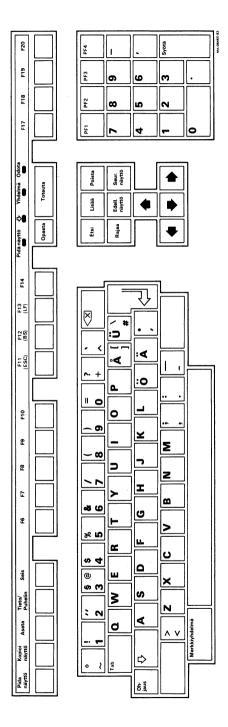

Figure C-6

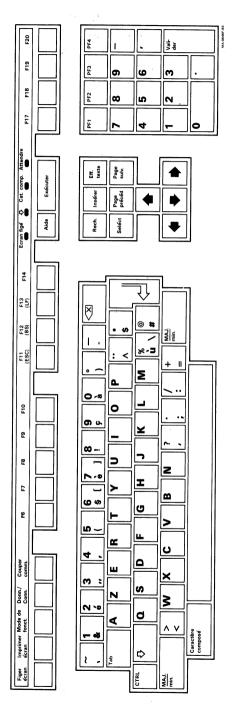

Figure C-7 France/Belgium

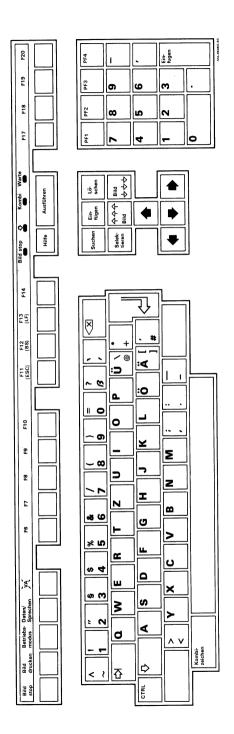

Figure C-8 Germany/Austria

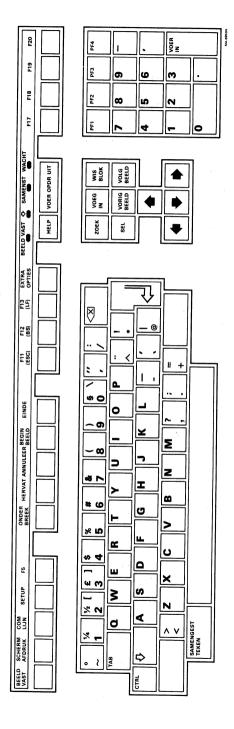

Figure C-9 Holland

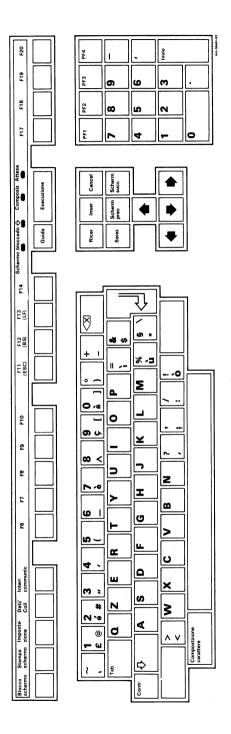

Figure C-10 Italy

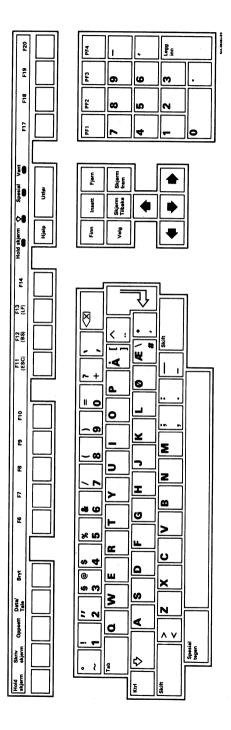

Figure C-11 Norway

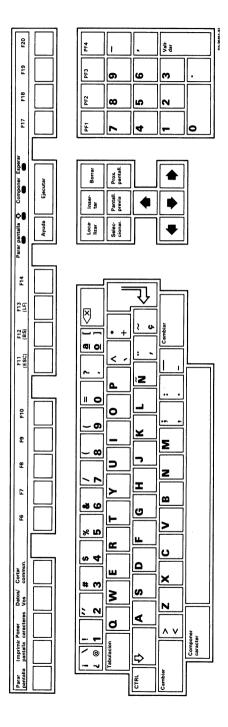

Figure C-12 Spain

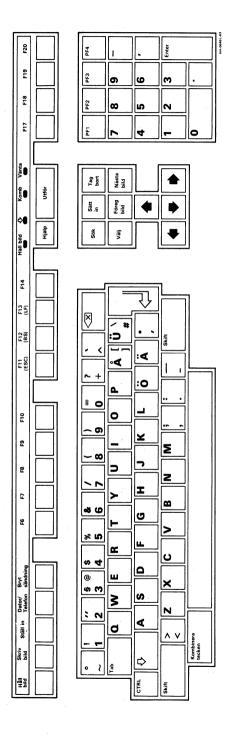

Figure C-13 Sweden

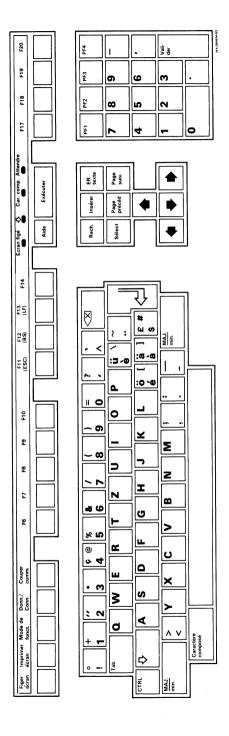

Figure C-14 Switzerland (French)

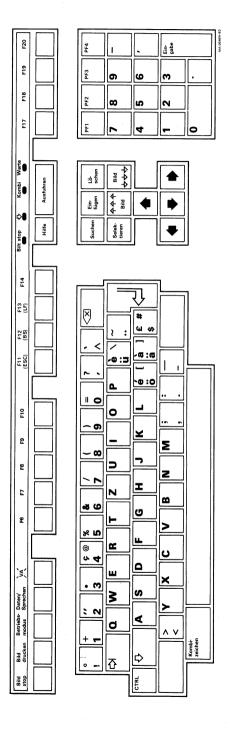

Figure C-15 Switzerland (German)

# INDEX

4010/4014 character mode, 65, 91

# - A -

ANSI standards, 4, 104, 125 Answerback message, 83–84 Application keys, 20 Arrow keys, 21, 50 Auto repeat feature, 82 Auto answering a telephone, 94

#### - B -

Bell, 22, 83 Break key, 19, 29, 83 BS (backspace) key, 20

# – C –

Changing operating features.
See Chapter 4
Character set mode, 67
Character sets
DEC multinational, 4, 5
national, 4, 5

Clear comm, 57 Clear display, 56 Communications, 97-112 buffer overflow. 106-107 cables, 103 character format, 72, 78, 104 connect/disconnect, 108 fill characters. 107 host computer data flow, 104-108 interfaces, 98 modems. 98 printer data flow, 112 printer port operation, 109-110 printers, 103 signals, 99-102 standards, 97 XON/XOFF conditions, 105 Communications port selecting, 73 Components, 1-2

Composing characters, 31-44 aborting or restarting, 33 Compose Character key. 16. 31-33 Compose indicator, 21 multinational mode. 34-38 national mode, 39-44 three-stroke sequence, 31, 32 two-stroke sequence, 32, 33 Control codes display, 61 CR effect, 91 CRT saver feature, 5 Ctrl (control) key, 15 Cursor keys, 21, 68 Cursors graphics, 14, 38 text, 14, 63

## - D -

Data flow control terminal-host computer, 104-108 terminal-printer, 112 Data mode, 25 Data processing keys, 81 Data/Talk key, 19 25-27, 29 Default settings, 59 Delete key, 16, 26 DEL Implies Lo Y feature, 92 Dialer mode, 26-30 call status, 28 dialing a new telephone number, 27 dialing a stored telephone number. 28 disconnecting calls, 29 redialing a telephone number, 27 screen messages, 29-30

storing telephone numbers, 28, 94-95 typing a telephone number, 26 Digital service, 118 Disconnect delay, 74 Documentation, 124-125

- E -

Editing, 17
Editing keys, 17, 21
Enter key, 17, 50
Entering data, 2
ESC (escape) key, 20

- F-

Function key summary, 20-21

- G -

Graphics features
cursor, 88
HLS/RGB print, 89
macrograph report, 88
mono/color print, 89
print, 89
print background, 89
GIN terminator, 92

- H -

Hold Screen key, 18 indicator, 21

- 1 -

Indicators audible, 22 visual, 21 Integral modem/auto dialer, 25 data mode, 25 dialer mode, 26 talk mode, 26 Interfaces host ports (comm and 20 mA), 98, 99–101 printer port, 98, 102

# - K -

Keyboard, 2, 14–22
auxiliary keypad, 17
editing keypad, 17
main keypad, 15–17
national keyboards, 127–142
selecting, 58
top-row function keys, 18–21
Keyclick, 22, 82
Keypad characters, 68

#### - L -

Language
set-up, 58
keyboard, 58
LF effect, 92
LF (line feed) key, 20
Lights. See Indicators
Local, 3
Local echo, 73
Lock
key, 16, 82
indicator, 21, 82

#### - M -

Modems, 25, 98
Monitor, 2, 10–13
monochrome, 10–11
color, 12–13
Multinational mode, 5, 67

#### - N -

National mode, 5, 67
National replacement character sets, 21
Next Screen key, 21

#### -0-

On-line, 3
Operating modes
4010/4014, 4, 65
VT52, 4, 65
VT100, 4, 65
VT200, 7-bit controls, 4, 65
VT200, 8-bit controls, 4, 65
Operating states
local, 3
on-line, 3
set-up, 3
Options, 123
Ordering information, 126

#### - P -

Power-up self-test, 115-117 Error messages, 117 Print characters, 79 Printer port operation, 109-111 Printers, 23, 103 Printer to host feature, 76 Printer port XOFF, 77 Printing, 23-25 Printing modes, 24-25, 27 auto print, 24 local controller, 24 normal, 24 printer controller, 25 Print region, 78 Print Screen key, 19, 24 Print terminator, 79

Problem solving, 113–118 common problems, 113–115 Programming the VT240, 5

#### - R -

Recalling operating feature settings, 58 Receive speeds with a host computer, 70 with a printer, 76 ReGIS graphics, 2, 5 Resetting the terminal, 57 **Return** key, 16

# - S -

Saving operating feature settings, 58 Screen display color map, 63 type, 62 width, 61 Scrolling, 62 Service, 118 Set-up. 3. 45-52 controls and cursor, 50 example, 51-52 fields, 48, 50 firmware version, 48 key, 19,50 NVR memory, 45 status line, 48, 49 terminal identifier, 47 Set-up features. See Set-up screen summary Set-up screens, 46, 52-95 4010/4014, 90-92 Communications, 69-74 Directory, 54-59 Display, 60-63

General, 64–68
Graphics, 87–89
Keyboard, 80–84
Printer, 75–79
Summary, 52–53
Tab, 85–86
Telephone, 93–95
Titles, 47
Shift key, 16
Specifications, 119–122, 125
Status line messages, 49
Supplies, 123
System box, 2, 7–9

# - T -

**Tab** key, 15, 85 Tabs. 85-86 Talk mode, 25 Tektronix 4010/4014, 2, 65, 87, 90 Telephone, 25-29 call status, 27 dialing a new number, 26 dialing a stored number, 28 disconnecting calls, 28 redialing a number, 27 screen messages, 29 storing numbers, 27-28 typing a number, 26 Terminal ID, 66 Transmit speeds with a host computer, 70,74 with a printer, 76 Typewriter keys, 81

# - V -

VT240 components, 1-2 VT240 series terminals, 1-2 VT240 programming, 5 - W -

Wait indicator, 21 Wrapping text, 62

- X -

(delete) key, 16, 26 XOFF feature, 46, 71, 77

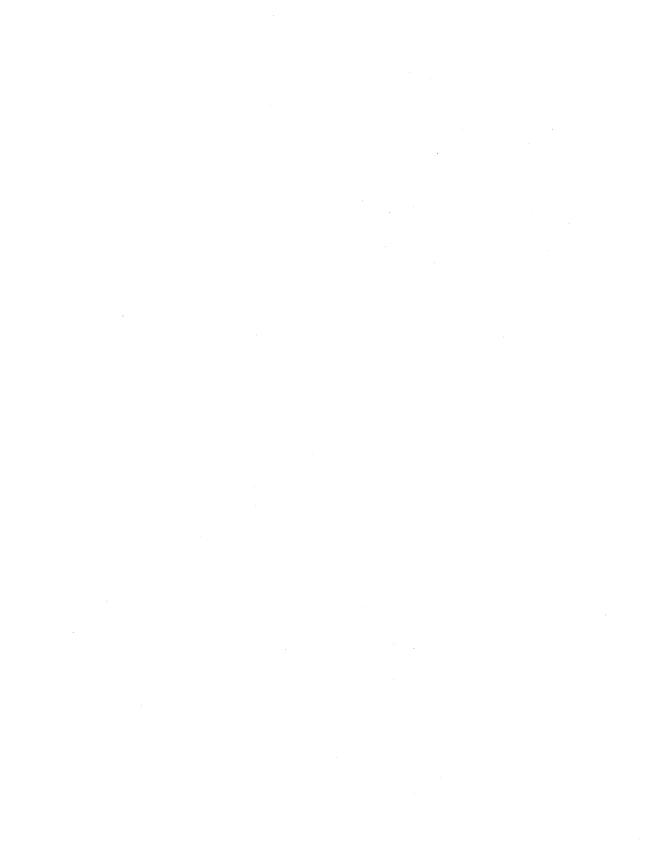

# INSTALLATION, WARRANTY, AND SERVICE INFORMATION

# Installation/Warranty

If you purchased directly from Digital, refer to the sales agreement for installation and warranty terms purchased with your system.

If you purchased, leased, or rented from a vendor other than Digital, contact your vendor for information regarding installation and warranty terms.

# **Digital Services**

Digital provides a wide range of maintenance programs to meet your service needs, from complete Digital support to complete self-maintenance.

#### **On-Site Service**

For quality maintenance performed at your site, you can choose from DECservice, Basic Service Agreements, or Time and Materials Service.

# Carry-In Service

This is "return-to" maintenance at a considerable savings over on-site service.

#### **DECmailer**

If you perform your own maintenance, you should use our fast-turnaround, module-and-subassembly repair service, called DECmailer.

For more information on any of Digital's maintenance services, call the Digital Field Service information number in your area during normal business hours.

| U.S.A.    | (800)554-3333  | Italy          | (02)617961  |
|-----------|----------------|----------------|-------------|
| Australia | (02)4125555    | Japan          | (03)9897161 |
| Austria   | (222)6776410   | New Zealand    | (09)595914  |
| Belgium   | (02)2425095    | Norway         | (2)160290   |
| Canada    | (800) 267-5251 | Portugal       | (1)725402   |
| Denmark   | (2)889666      | Spain          | (1)7331900  |
| Finland   | (0)423511      | Sweden         | (08)7338000 |
| France    | (6)0778292     | Switzerland    | (01)8169111 |
| Holland   | (30)640293     | United Kingdom | (734)868711 |
| Ireland   | (1) 308433     | West Germany   | (089)95910  |

#### Training

Digital offers hardware maintenance courses at 17 worldwide training centers or your own facilities.

#### Spare Parts

If you perform your own maintenance, Digital Customer Spares provides spares inventory planning, maintenance test equipment and documentation, and emergency spare parts.

Printed in U.S.A. EK-VT240-UG-003